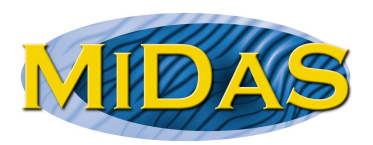

Address: Midas Components Ltd, Electra House, 32 Southtown Road, Great Yarmouth, Norfolk, England, NR31 ODU<br>Email:sales@midascomponents.co.uk Eniam.saes@midascomponents.co.uk<br>Website:www.midascomponents.co.uk<br>Tel:+44(0)1493 602602<br>Fax:+44(0)1493 665111

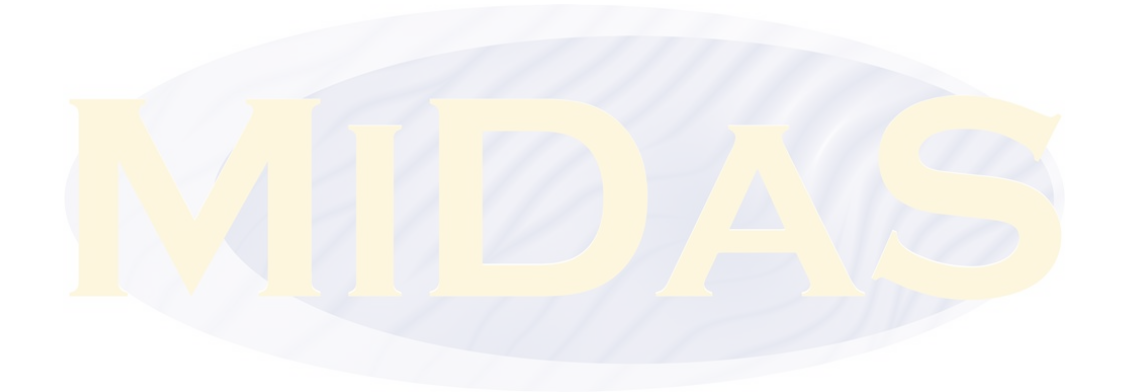

#### **BOOKBINDING AREA**

DOC.

## **DATASHEET STATEMENT**

- 1. The following icons are absolutely designed by Midas independently in 2007-SEP. They are not in common use in the LCD industry yet but just used for marking out Midasproducts' characteristics quickly and simply without any special meaning. Midas reserves the composing right and copyright. No one else is allowed to adopt these icons without Midas approval.
- 2. The ISO9001 logo used in this document is authorized by SGS (www.sgs.com). Midas had already successfully passed the strict and professional ISO9001:2000 Quality Management System Certification and got the certificate (No.: CN07/00404)
- 3. The technologies/techniques/crafts which denoted by the following icons are not exclusively owned by Midas, but also shared by Midas LCD strategic cooperators, however all these technologies/techniques/crafts have been finally confirmed by Midas professional engineers and QC department.
- 4. As the difference in test standard and test conditions, also Midas insufficient familiarity with the actual LCD using environment, all the referred information in this DATASHEET (including the icons) only have two functions: 4.1: providing quick reference when you are judging whether or not the product meets your requirements. 4.2: listing out definitely the tolerance.

SAMPLE APPROVAL document rather than consider this DATASHEET as the standard for judging whether or not the LCD meets your requirements. Once you instruct Midas to a mass-production without definite demand for providing sample before, Midas will disclaim all responsibility if the mass-production is proved not meeting with your requirements.

- 5. The sequence of the icons is random and doesn't indicate the importance grade.
- 6. Icons explanation

Midas 2006 version logo. Midas is an integrated manufacturer of flat panel display (FPD). Midas supplies TN, HTN, STN, FSTN monochrome LCD panel; COB, COG, TAB LCD module; and all kinds of LED backlight.

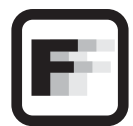

#### **FAST RESPONSE TIME**

This icon on the cover indicates the product is with high response speed; Otherwise not.

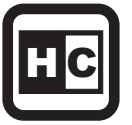

#### **HIGH CONTRAST**

This icon on the cover indicates the product is with high contrast: Otherwise not.

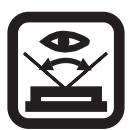

#### **WIDE VIEWING SCOPE**

This icon on the cover indicates the product is with wide viewing scope; Otherwise not.

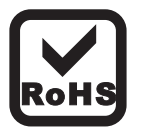

# **ROHS COMPLIANCE**

This icon on the cover indicates the product meets ROHS requirements; Otherwise not.

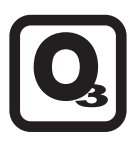

**3TIMEs 100% OC EXAMINATION** This icon on the cover indicates the product

has passed Midas thrice 100% QC. Otherwise not

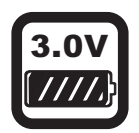

#### $V$ cm =  $3.0V$

This icon on the cover indicates the product can work at 3.0V exactly; otherwise not.

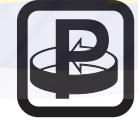

#### **PROTECTION CIRCUIT**

This icon on the cover indicates the product is with protection circuit; Otherwise not.

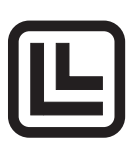

#### **LONG LIFE VERSION**

This icon on the cover indicates the product is long life version (over 9K hours guaranteed); Otherwise not

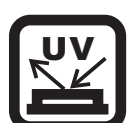

#### **Anti UV VERSION**

This icon on the cover indicates the product is against UV line. Otherwise not.

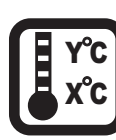

## **OPERATION TEMPERATURE RANGE**

This icon on the cover indicates the operating temperature range (X-Y).

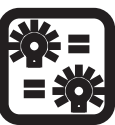

#### **TWICE SELECTION OF LED MATERIALS**

This icon on the cover indicates the LED had passed Midas twice strict selection which promises the product's identical color and brightness; Otherwise not.

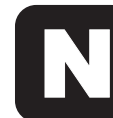

N SERIES TECHNOLOGY (2008 developed) New structure, new craft, new technology and new materials inside both LCD module and LCD panel to improve the "RainBow"

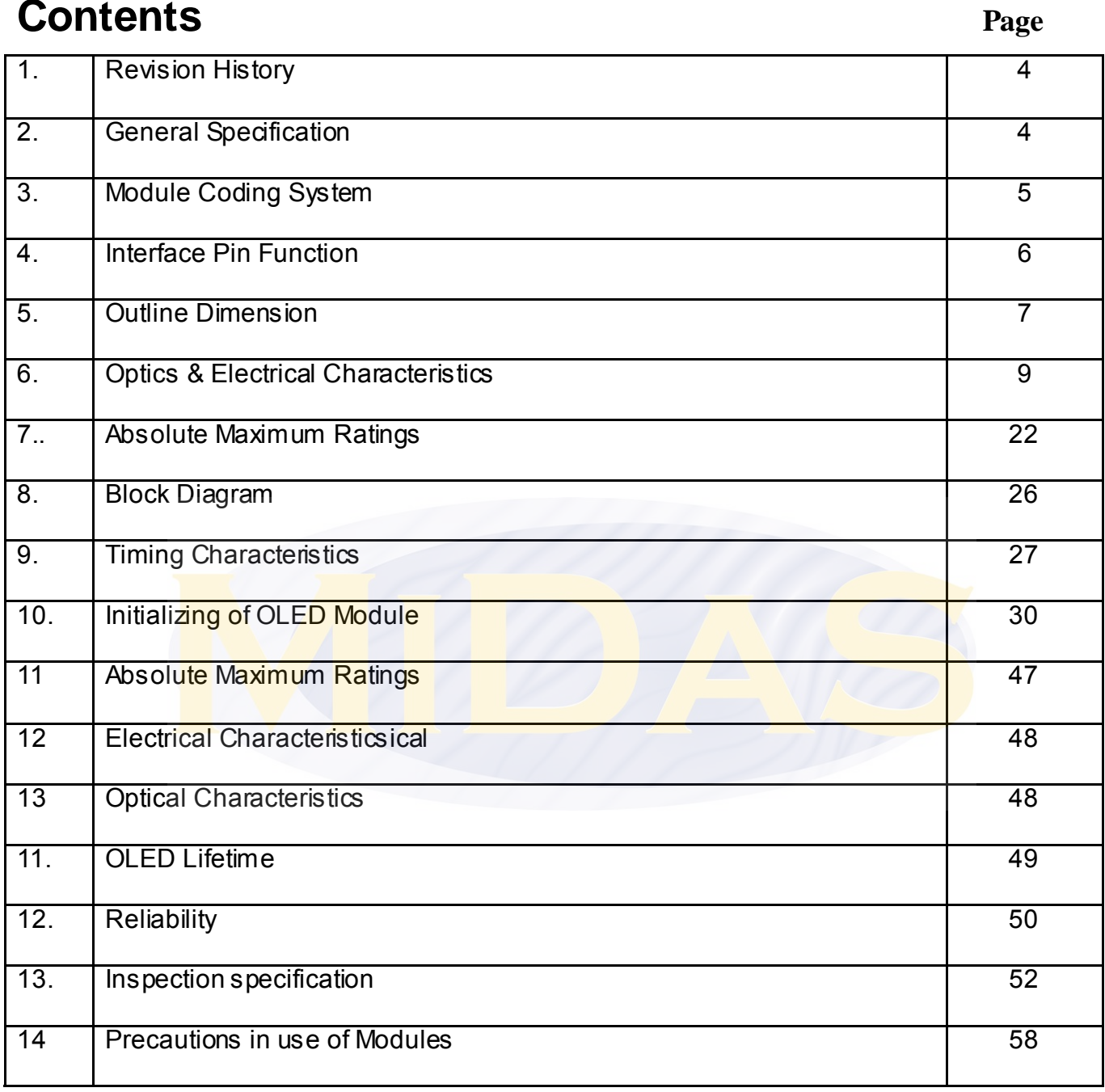

# **1. Revision History**

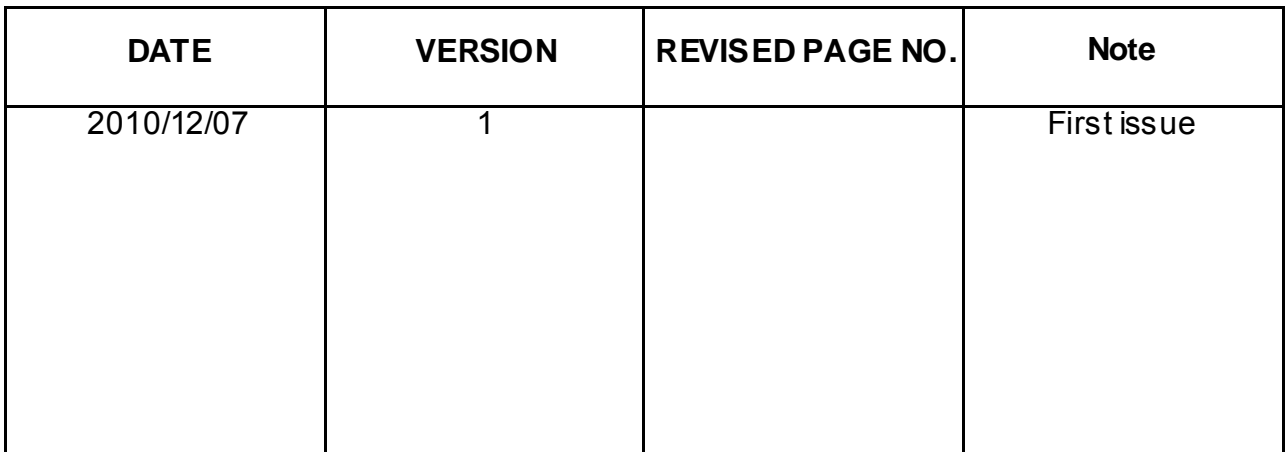

# 2. General Specification

The Features is described as follow:

- Module dimension:  $58.0 \times 32.0 \times 10.0$  (max) mm<sup>3</sup>  $\blacksquare$
- View area:  $38.0 \times 16.0$  mm<sup>2</sup>
- Active area:  $28.16 \times 11.86$  mm<sup>2</sup>  $\blacksquare$
- Number of dots: 8 Character x 2 Line  $\blacksquare$
- Pixel size:  $0.56 \times 0.66$  mm<sup>2</sup>  $\blacksquare$
- Pixel pitch: 0.60 x0.70 mm2  $\blacksquare$
- Character size: 2.96x5.56 mm2  $\blacksquare$
- Character pitch: 3.6 x6.3 mm2  $\blacksquare$
- Module type: Character Passive Matrix  $\blacksquare$
- Duty: 1/16  $\blacksquare$
- **Emitting Color: Yellow**  $\blacksquare$

# **Midas Passive OLED Part Number System**

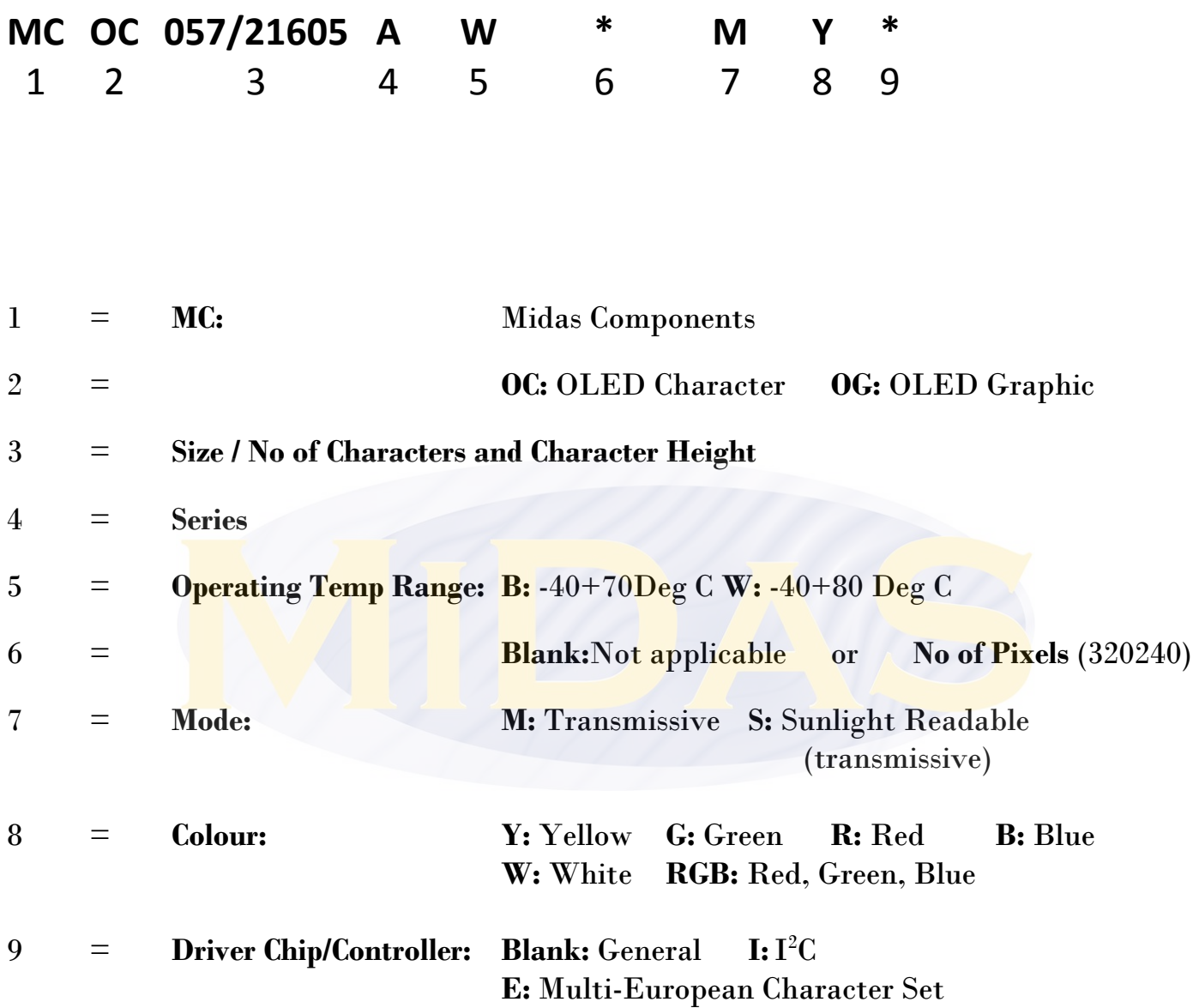

# 4. Interface Pin Function

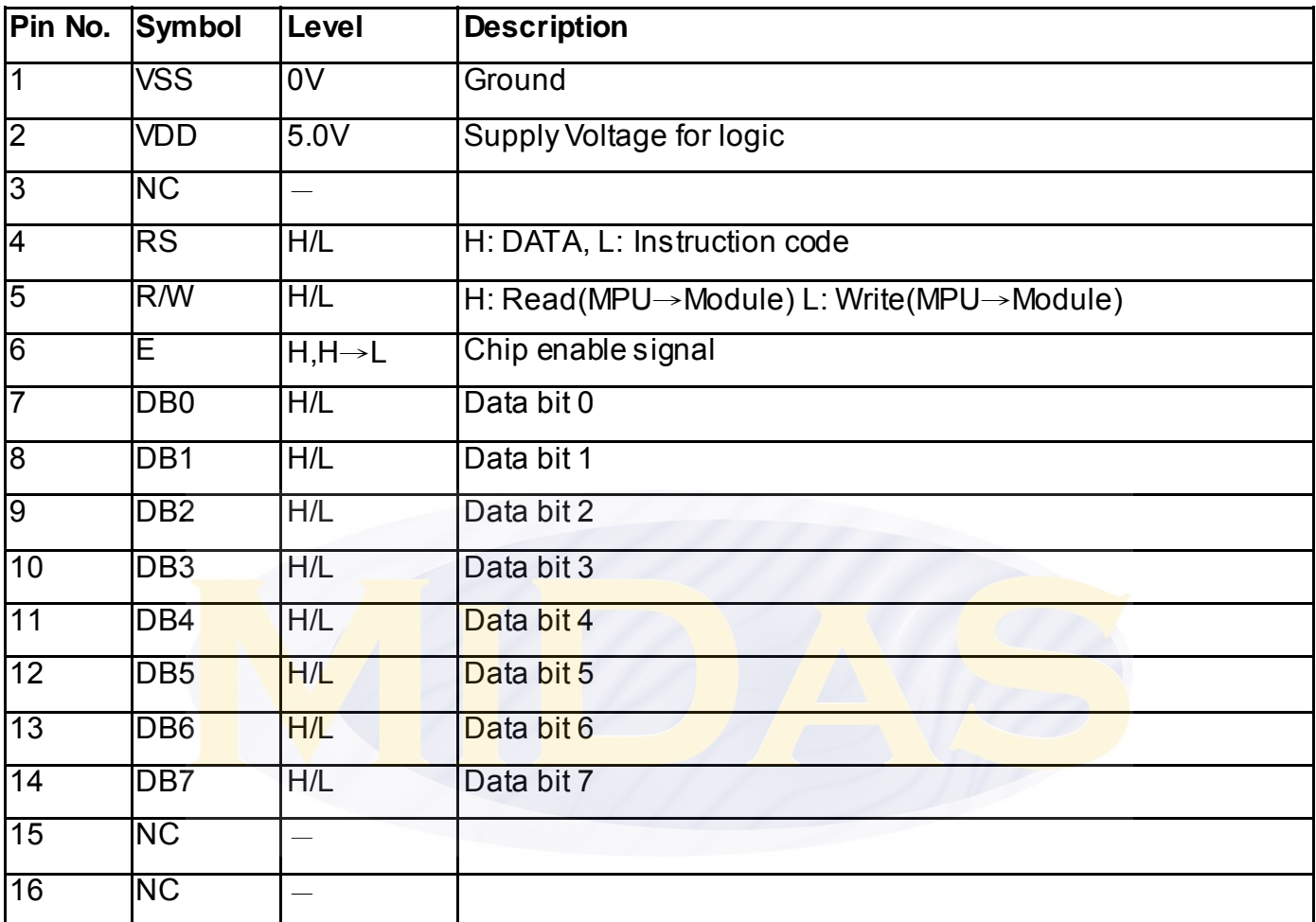

# **※Brightness Control**

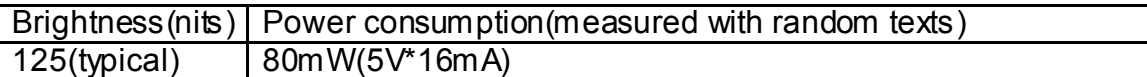

Notes: 1. When random texts pattern is running, averagely, at any instance, about 1/2 of pixels will be

on.

2. You can to use the display off mode to make long life.

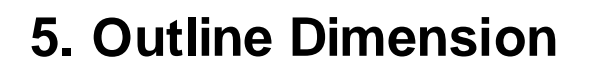

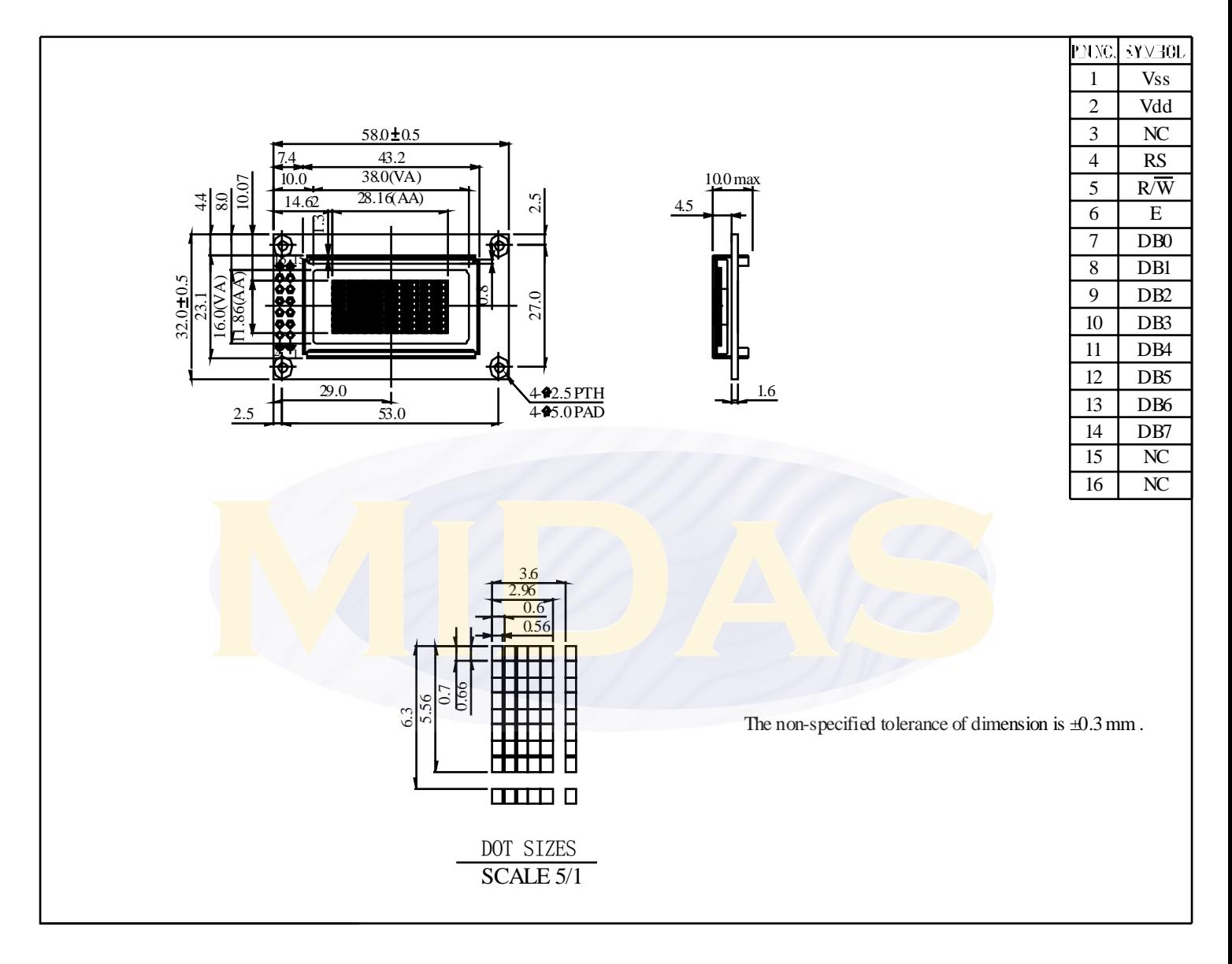

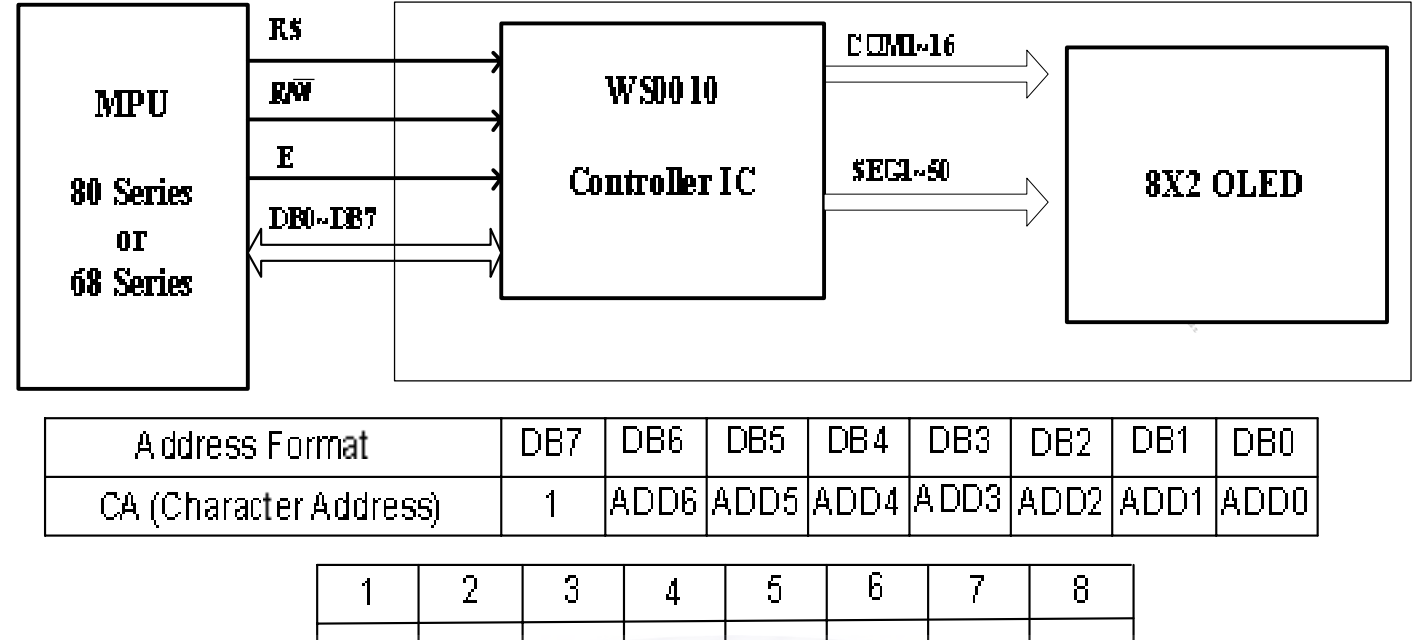

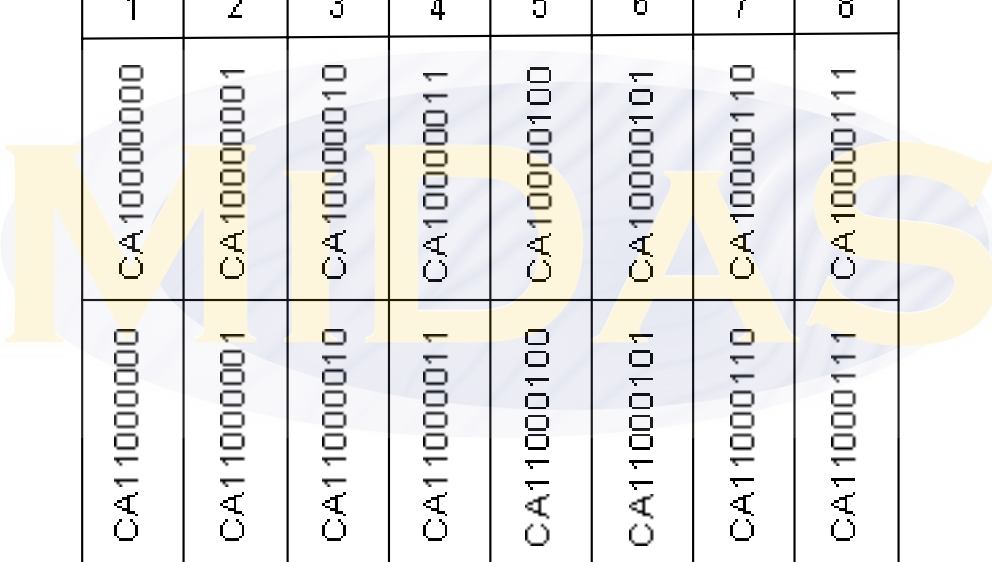

# 6. Optics & Electrical Characteristics

# **REGISTERS**

IC provides two types of 8-bit registers, namely: Instruction Register (IR) and Data Register (DR). The register is selected using the RS Pin. When the RS pin is set to "0", the Instruction Register Type is selected. When RS pin is set to "1", the Data Register Type is selected. Please refer to the table below.

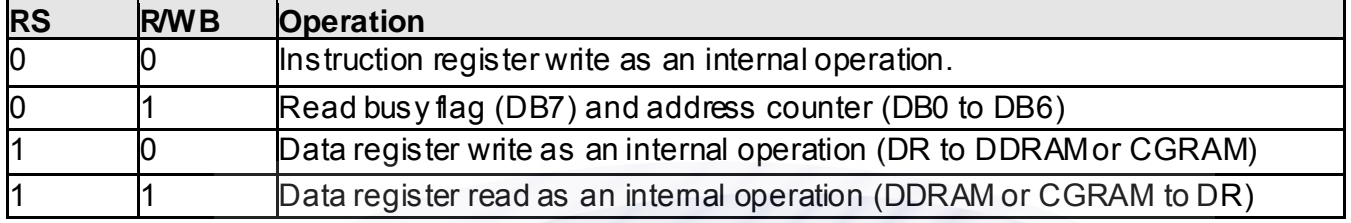

## **INSTRUCTION REGISTER (IR)**

The Instruction Register is used to store the instruction code (i.e. Display Clear, Cursor Home and others), Display Data RAM (DDRAM) Address, and the Character Generator RAM (CGRAM) Address. Instruction register can only be written from the MPU.

# DATA REGISTER (DR)

The Data Register is used as a temporary storage for data that are going to be written into the DDRAM or CGRAMas well as those data that are going to be read from the DDRAM or CGRAM.

## **BUSY FLAG (BF)**

The Busy Flag is used to determine whether IC is ide or internally operating. When IC is performing some internal operations, the Busy Flag is set to "1". Under this condition, the no other instruction will not be accepted. When RS Pin is set to "0" and R/WB Pin is set to "1", the Busy Flag will be outputted to the DB7 pin.

When IC is idle or has completed its previous internal operation, the Busy Flag is set to "0". The next instruction can now be processed or executed.

## ADDRESS COUNTER (AC)

The address counter is used to assign the Display Data RAM (DDRAM) Address and the Character Generator RAM (CGRAM) Address. When Address information is written into the Instruction Register (IR), this Address information is sent from the Instruction Register to the Address Counter. At the same time, the nature of the Address (either CGRAM or DDRAM) is determined by the instruction. After writing into or reading from the DDRAM or CGRAM, the Address Counter is automatically increased or decreased by 1 (for Write or Read Function). It must be noted that when the RS pin is set to "0" and R/WB is set to "1", the contents of the Address Counter are outputted to the pins - DB0 to

DB<sub>6</sub>

## DISPLAY DATA RAM (DDRAM)

The Display Data RAM (DDRAM) is used to store the Display Data which is represented as 8-bit character code. The Display Data RAM supports an extended capacity of 128 x8-bits or 128 characters.

The Display Data RAM Address (ADD) is set in the Address Counter as a hexadecimal.

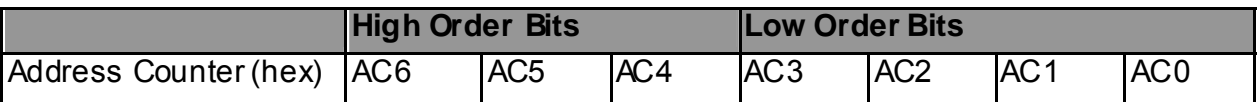

An example of a DDRAM Address=39 is given below.

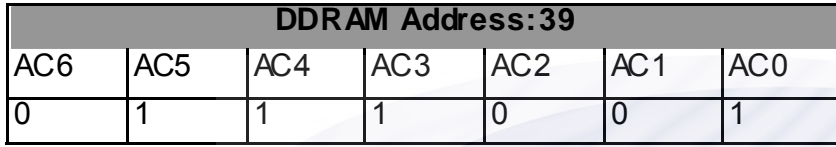

## 1-LINE DISPLAY (N=0)

When the number of characters displayed is less than 128, the first character is displayed at the head position. The relationship between the DDRAM Address and position on the OLED Panel is shown below.

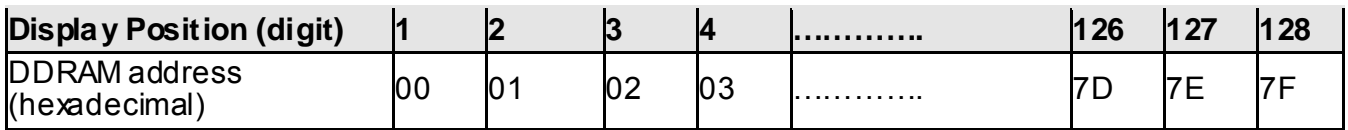

For example, when only 8 characters are displayed in one Display Line, the relationship between the DDRAM Address and position on the OLED Panel is shown below.

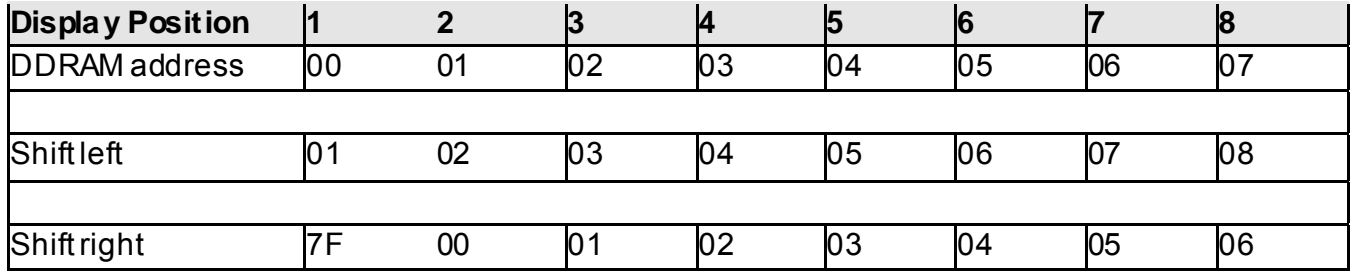

# 2-LINE DISPLAY (N=1)

Case 1: The Number of Characters displayed is less than 64 x 2 lines

When the number of characters displayed is less than 64 x2 lines, then the first character of the first<br>and second lines are displayed starting from the head. It is important to note that every line reserve 64 x8bits DDRAM space. 1<sup>st</sup> line is 00 to 3F, second line is 40 to 7F. Please refer the figure below.

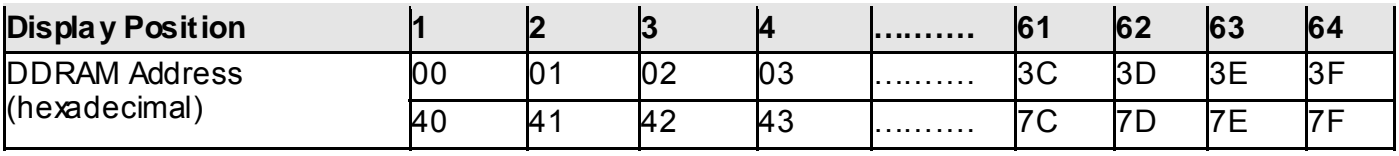

To illustrate, for 2-line x 20 characters display, the relationship between the DDRAM address and position of the OLED panel is shown below.

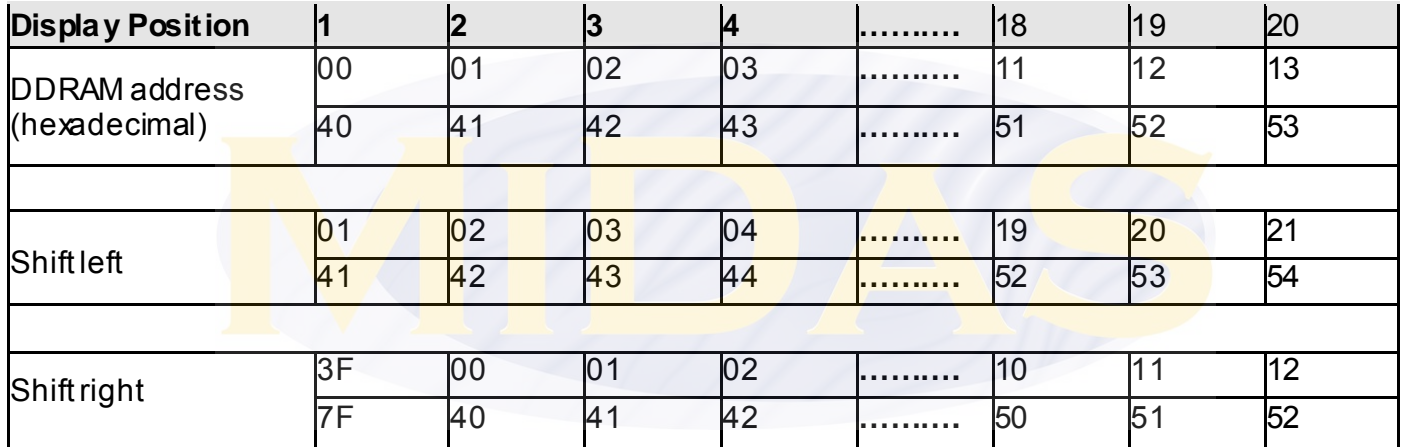

Case 2: 40-Character x 2 Lines Display<br>IC(Master) can be extended to display 40 characters x 2 lines by cascade the other IC(Slave). When there is a Display Shift operation, the DDRAM Address is also shifted. Please refer to the example below.

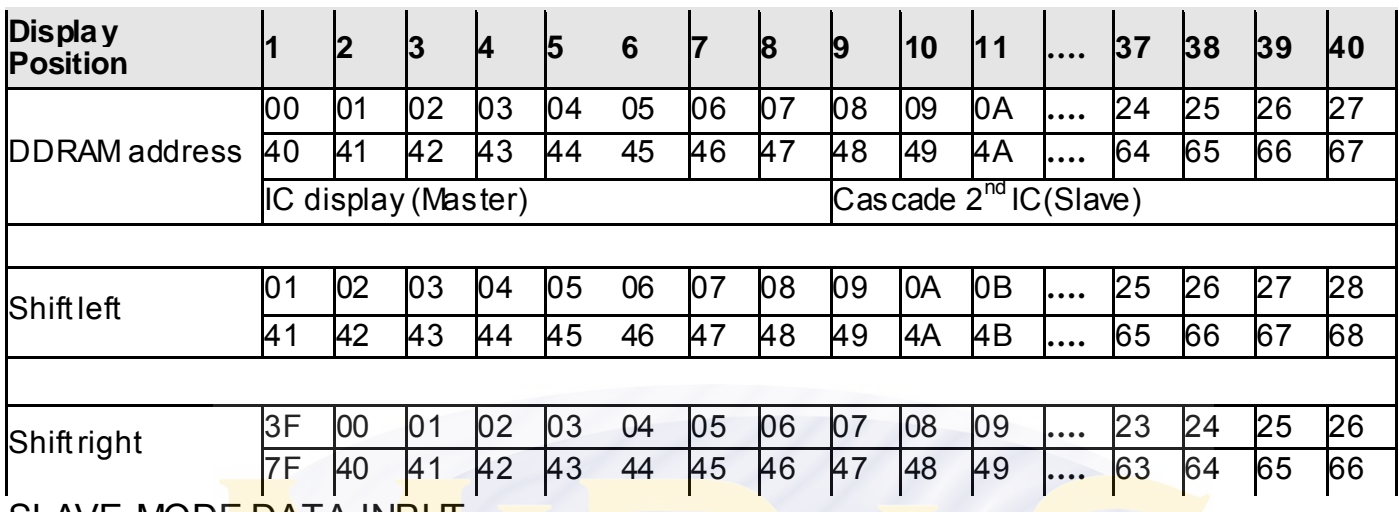

## SLAVE MODE DATA INPUT

When IC is underslave mode, displaydata is send from the other IC (master). The input data "D" is shifted at the falling edge of CL

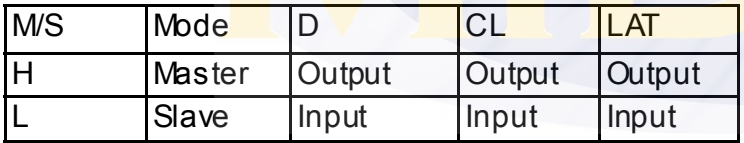

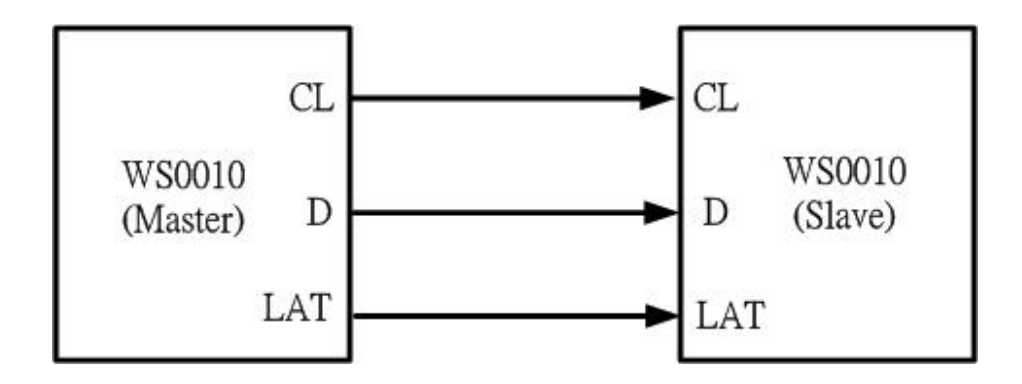

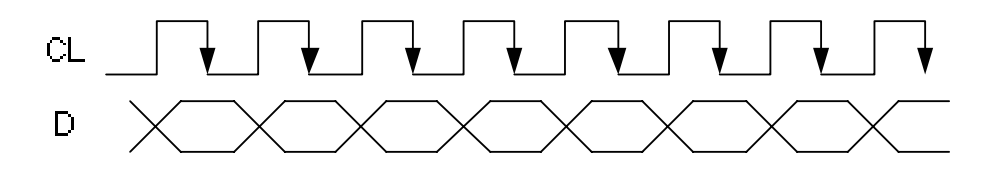

#### BIDIRECTIONAL SHIFT REGISTER BLOCK

This block shifts the serial data at the falling edge of CL. When SHL is set "H", the data input from D is shifted from bit100 to bit1 (When IC is "master" mode, D is output, When IC is "slave" mode, D is input). When SHL is set "L", the data input is shifted from bit1 to bit100.

Condition 1: SHL="H"

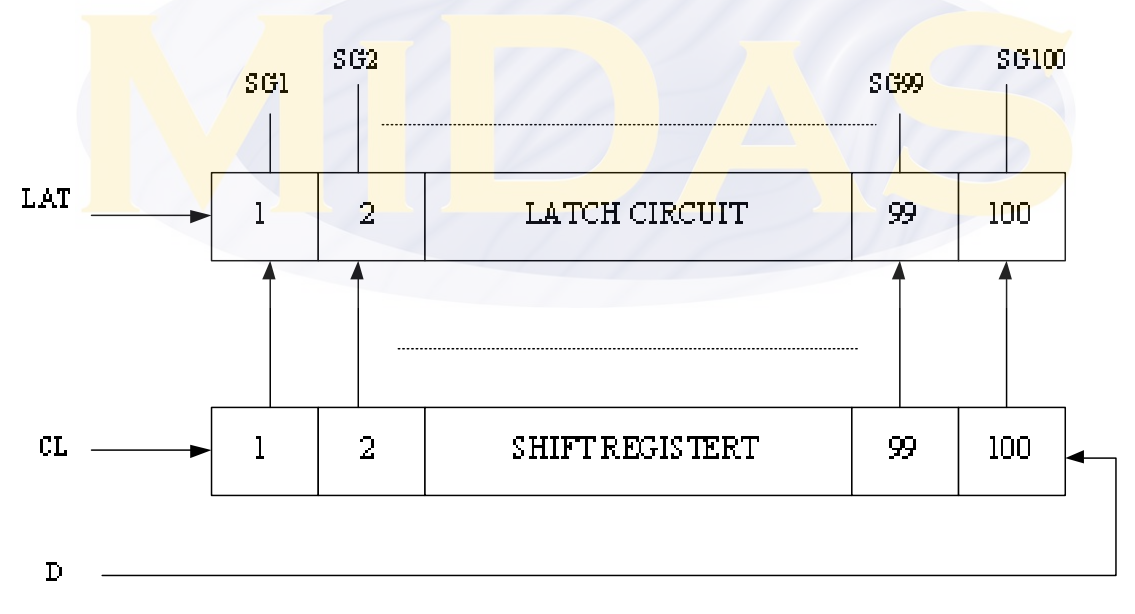

Condition 2: SHL="L

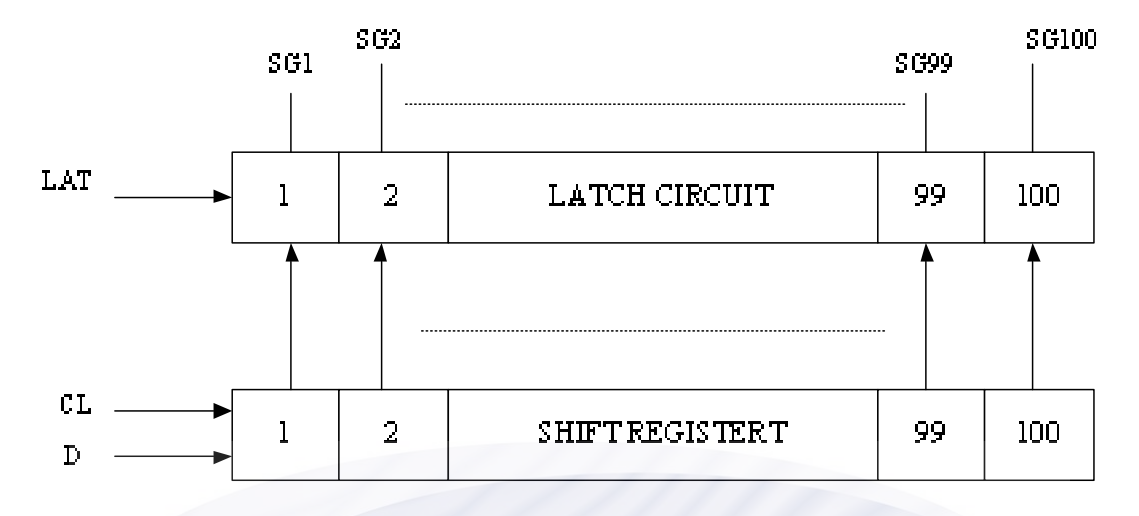

## CHARACTER GENERATOR ROM (CGROM)

The Character Generator ROM (CGROM) is used to generate either 5 x 8 dots or 5 x 10 dots character patterns from 8-bit character codes. IC build in three set of font tables as "Western

European", "English Japanese" and "English Russian". User can use software to select suitable font table (Default

"English Japanese").

## **CHARACTER GENERATOR RAM (CGRAM)**

The Character Generator RAM (CGRAM) is used to generate either 5 x 8 dot or 5 x 10 dot character patterns. It can generate eight 5 x 8 dot character patterns or four 5 x 10 dot character patterns. The character patterns generated by the CGRAM can be rewritten. User-defined character patterns for the CGRAMare supported.

# RELATIONSHIP BETWEEN CGRAM ADDRESS, DDRAM CHARACTER CODE AND CGRAM CHARACTER PATTERNS (FOR 5 X 8 DOT CHARACTER PATTERN)

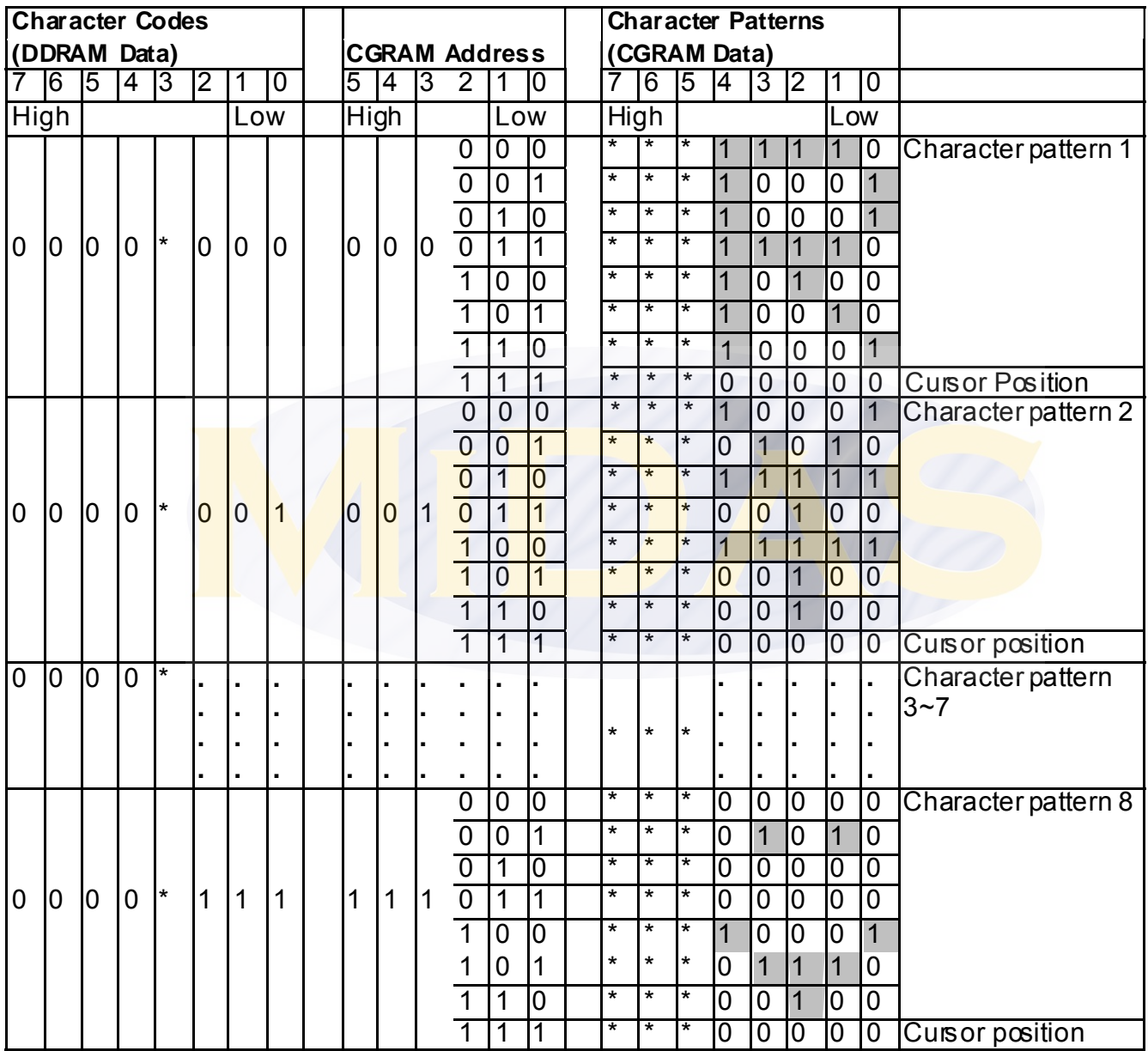

Notes:

1.  $*$  = Not Relevant

2. The character pattern row positions correspond to the CGRAM data bits -- 0 to 4, where bit 4 is in the left position.

3. Character Code Bits 0 to 2 correspond to the CGRAM Address Bits 3 to 5 (3 bits: 8 types)

4. If the CGRAM Data is set to "1", then the selection is displayed. If the CGRAM is set to "0", there no selection is made.

5. The CGRAM Address Bits 0 to 2 are used to define the character pattern line position. The 8th line is the cursor position and its display is formed by the logical OR with the cursor. The 8th line CGRAM data bits 0 to 4 must beset to "0". If any of the 8th line CGRAM data bits 0 to 4 is set to "1", the corresponding display location will light up regardless of the cursor position.

6. When the Character Code Bits 4 to 7 are set to "0", then the CGRAM Character Pattern is selected. It must be noted that Character Code Bit 3 is not relevant and will not have any effect on the character display. Because of this, the first Character Pattern shown above  $(R)$  can be displayed when the Character Code is 00H or 08H.

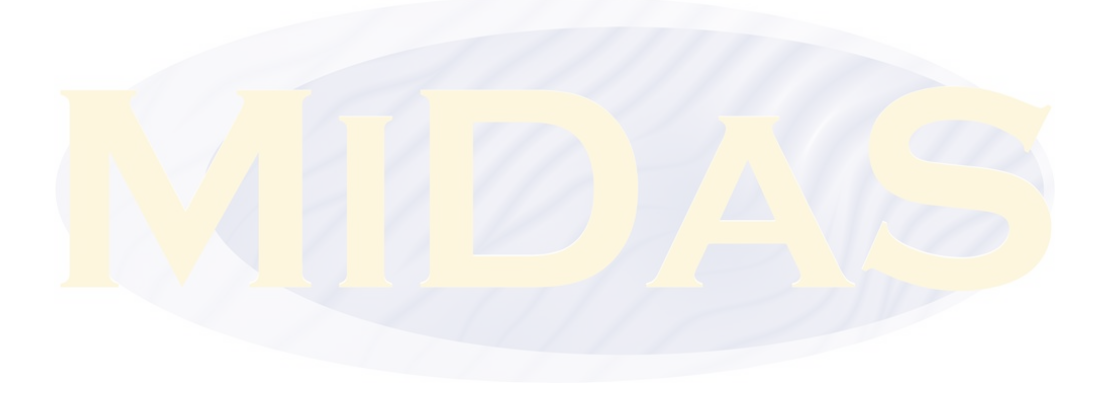

# RELATIONSHIP BETWEEN CGRAM ADDRESS, DDRAM CHARACTER CODE AND CGRAM CHARACTER PATTERNS (FOR 5 X10 DOT CHARACTER PATTERN)

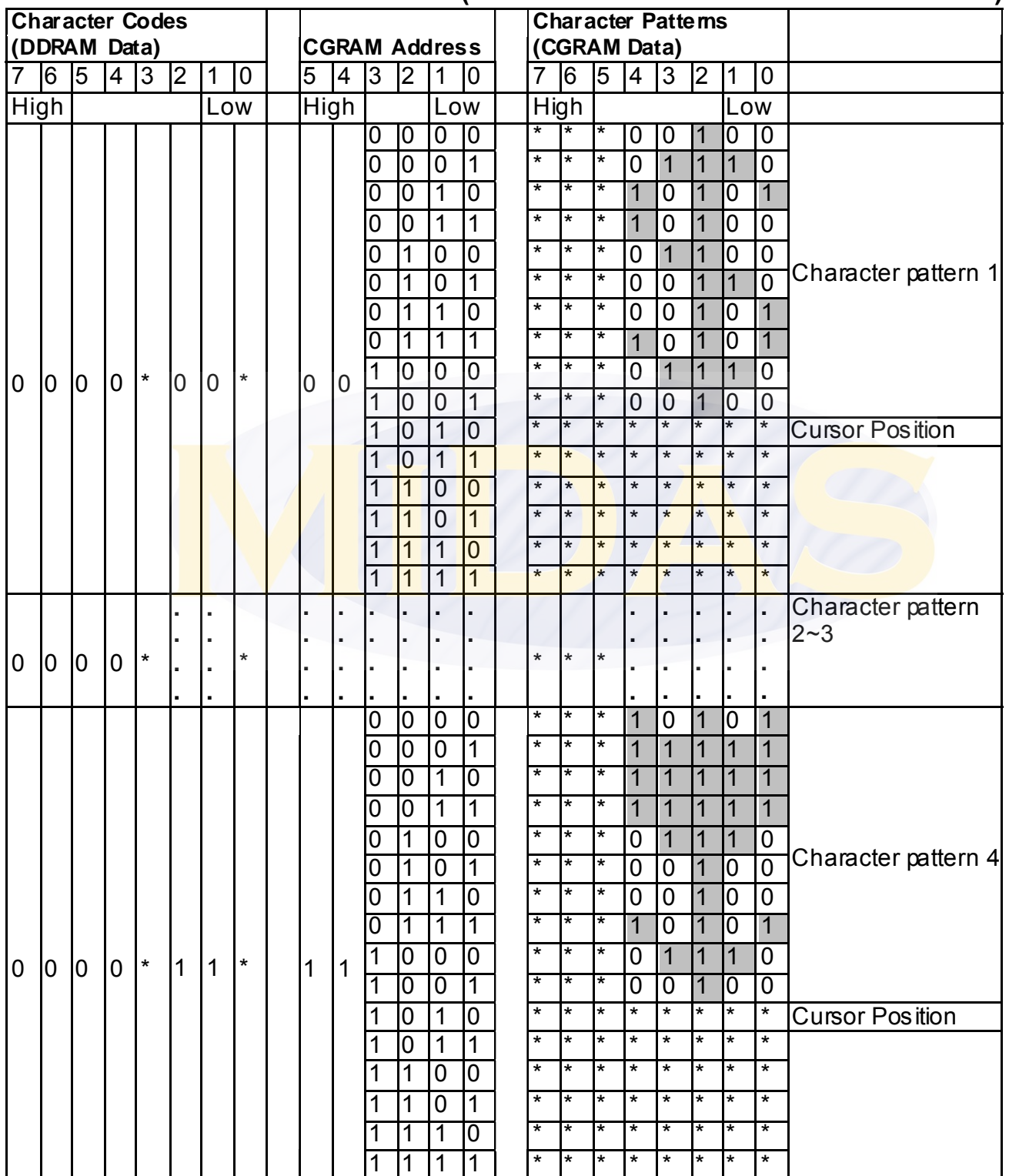

Notes:

 $1. * = Not Relevant$ 

2. The character pattern row positions correspond to the CGRAM data bits -- 0 to 4, where bit 4 is in the left position.

3. Character Code Bits 1 and 2 correspond to the CGRAM Address Bits  $-4$  and 5 respectively (2 bits: 4 types)

4. If the CGRAM Data is set to "1", then the selection is displayed. If the CGRAM is set to "0", there no selection is made.

5. The CGRAM Address Bits 0 to 3 are used to define the character pattern line position. The 11th line is the cursor position and its display is formed by the logical OR with the cursor. The 11th line CGRAMdata bits 0 to 4 must be set to "0". If any of the 11th line CGRAMdata bits 0 to 4 is set to "1", the

corresponding display location will light up regardless of the cursor position.

6. When the Character Code Bits 4 to 7 are set to "0", then the CGRAM Character Pattern is selected. It must be noted that Character Code Bit -- 0 and 3 are not relevant and will not have any effect on the character display. Because of this, the Character Pattern shown above  $(\hat{\mathcal{S}})$  can be displayed when the Character Code is 00H, 01H, 08H or 09H.

# TIMING GENERATION CIRCUIT

The timing signals for the internal circuit operations (i.e. DDRAM, CGRAM, and CGROM) are generated by the Timing Generation Circuit. The timing signals for the MPU internal operation and the RAM Read for Display are generated separately in order to prevent one from interfering with the other. This means that, for example, when the data is being written into the DDRAM, there will be no unwanted interference such as flickering in areas other than the displayarea.

# OLED DRIVER CIRCUIT

IC provides 16 Common Drivers and 100 Segment Driver Outputs. When a character font and the number of lines to be displayed have been selected, the corresponding Common Drivers output the waveform automatically. A non-selection waveform will be outputted by the rest of the Common outputs.

## **CURSOR/BLINK CONTROL CIRCUIT**

The cursor or character blinking is generated by the Cursor / Blink Control Circuit. The cursor or the blinking will appear with the digit located at the Display Data RAM (DDRAM) Address Set in the Address Counter (AC).

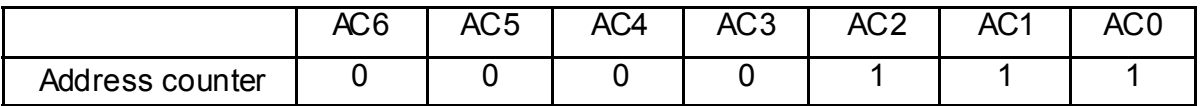

# **CASE 1: FOR 1-LINE DISPLAY**

Example: When the Address Counter (AC) is set to 0EH, the cursor position is displayed at DDRAM Address OEH.

| Display position               |  |  |    |  | 15 |  |     |
|--------------------------------|--|--|----|--|----|--|-----|
| DDRAM address<br>(hexadecimal) |  |  | 04 |  | 0E |  | '1: |
|                                |  |  |    |  |    |  |     |

**Cursor Position** 

Notes:

The cursor or blinking appears when the Address Counter (AC) selects the Character Generator RAM (CGRAM). When the AC selects CGRAM Address, then the cursor or the blinking is displayed in a irrelevant and meaningless position.

## **CASE 2: FOR 2-LINE DISPLAY**

Example: When the Address Counter (AC) is set to 46H, the cursor position is displayed at DDRAM Address 46H

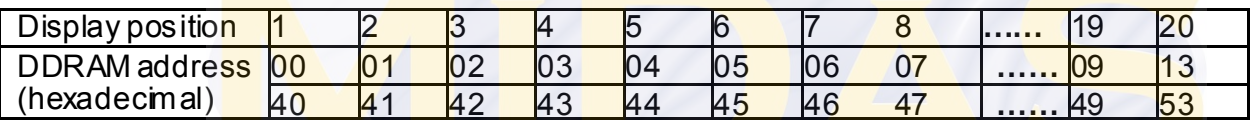

**Cursor Position** 

 $Note:$ 

The cursor or blinking appears when the Address Counter (AC) selects the Character Generator RAM (CGRAM). When the AC selects CGRAM Address, then the cursor or the blinking is displayed in an irrelevant and meaningless position.

## CHARACTER MODE ADDRESSING

IC provides two kind of character mode. User can fill in 128 characters data (N=0, one line) or 64 characters data per line (N=1, two line) in embedded RAM to display graphic. Character mode address can be controlled by DDRAM address instruction.

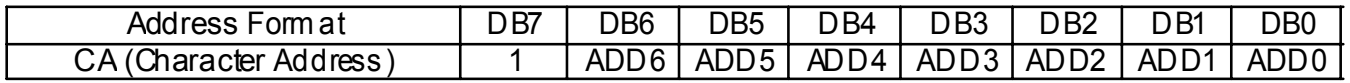

# $(1)1$ -Line condition  $(N=0)$

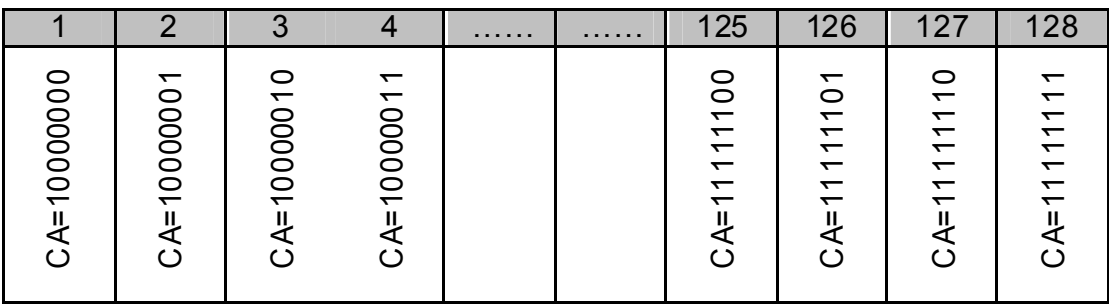

 $(2)$ 2-Line condition  $(N=1)$ 

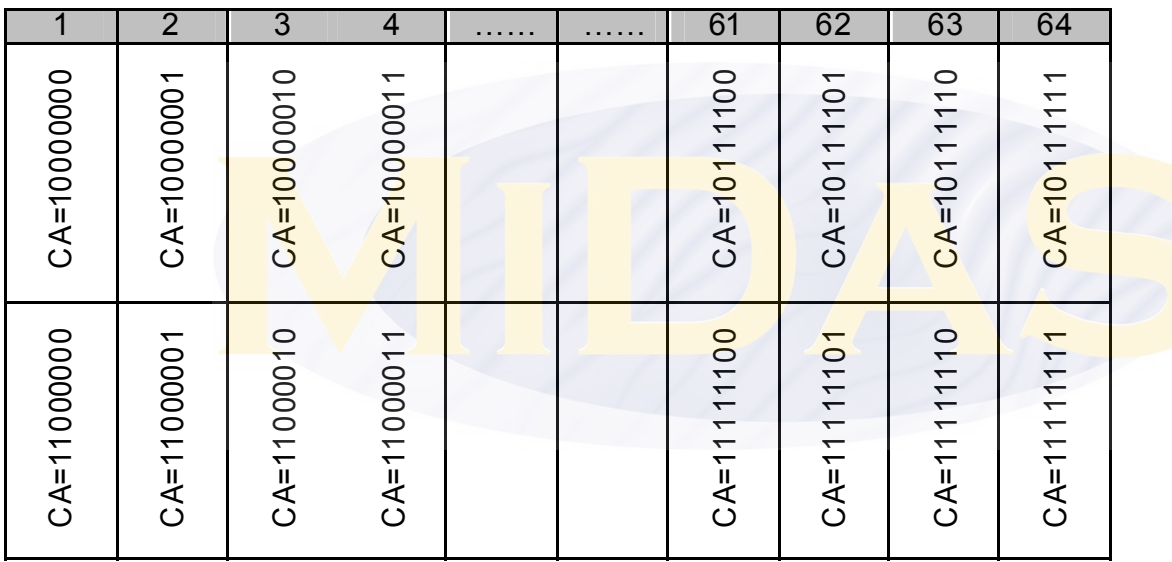

# **GRAPHIC MODE ADDRESSING**

IC provides not only character mode but also graphic mode. User can fill in 100x16 data in embedded RAM to display graphic. Graphic mode addressing is different from character mode.

Use DDRAM address instruction to set X-axis address of Graphic mode and CGRAM address instruction to set Y-axis of Graphic mode.

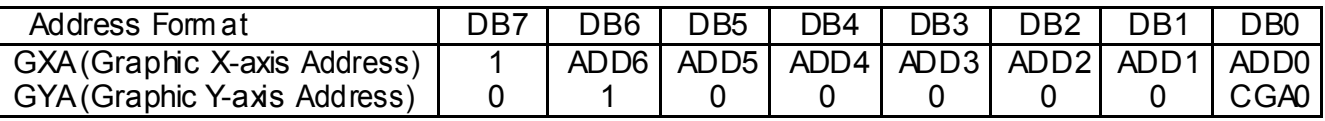

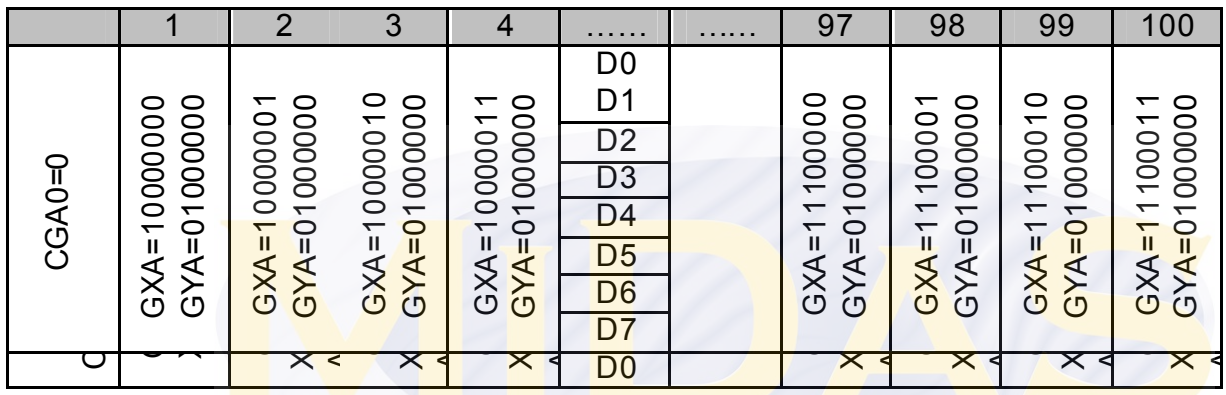

# 7. Absolute Maximum Ratings

CHARACTER GENERATOR ROM (CGROM)<br>IC provides three set of character fort. Character font can be selected by programming FT.

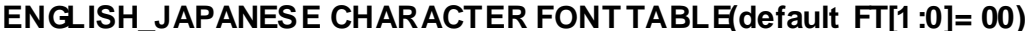

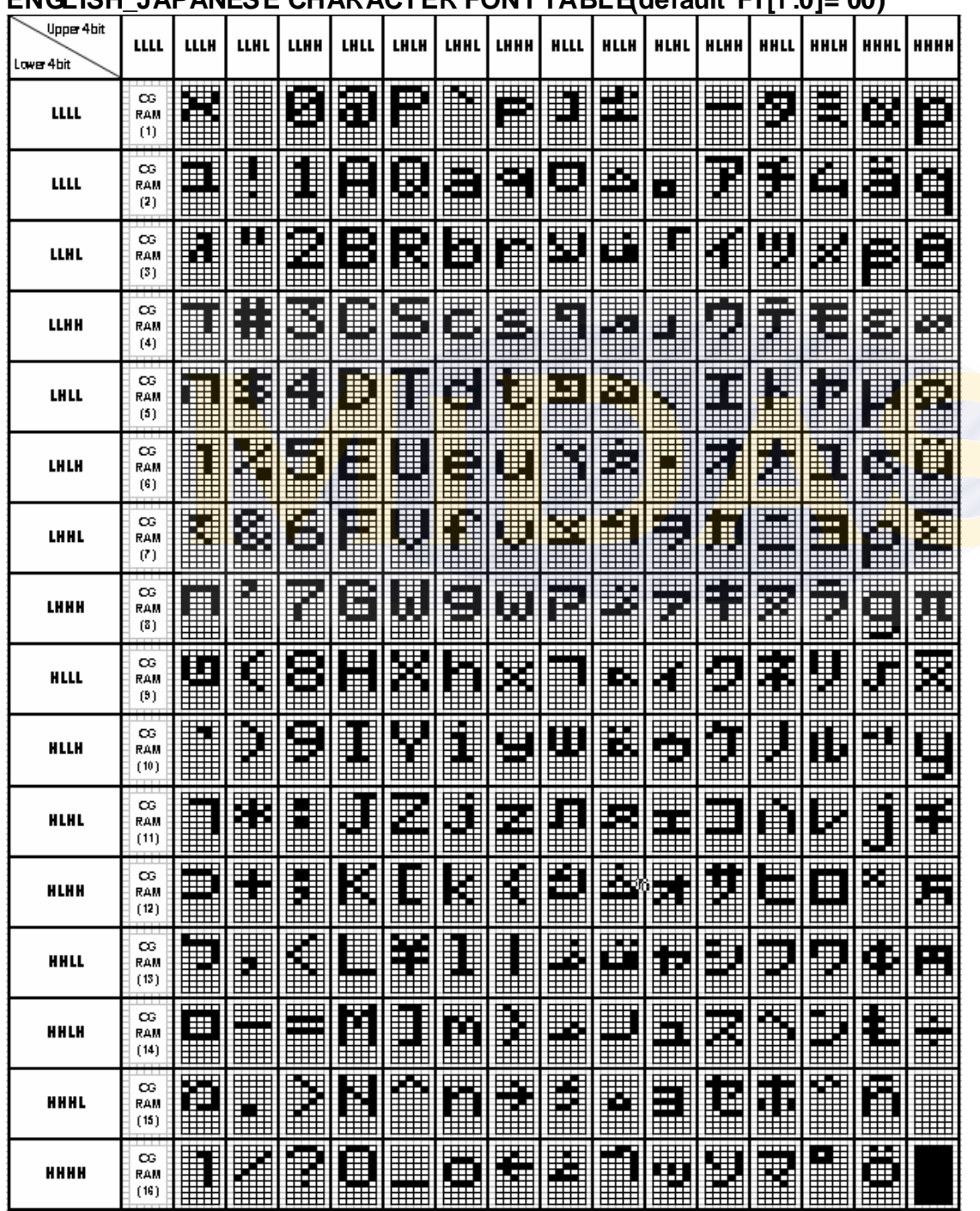

Page 22, Total 62 Pages

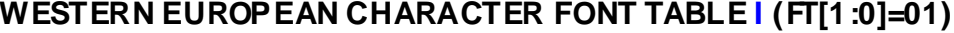

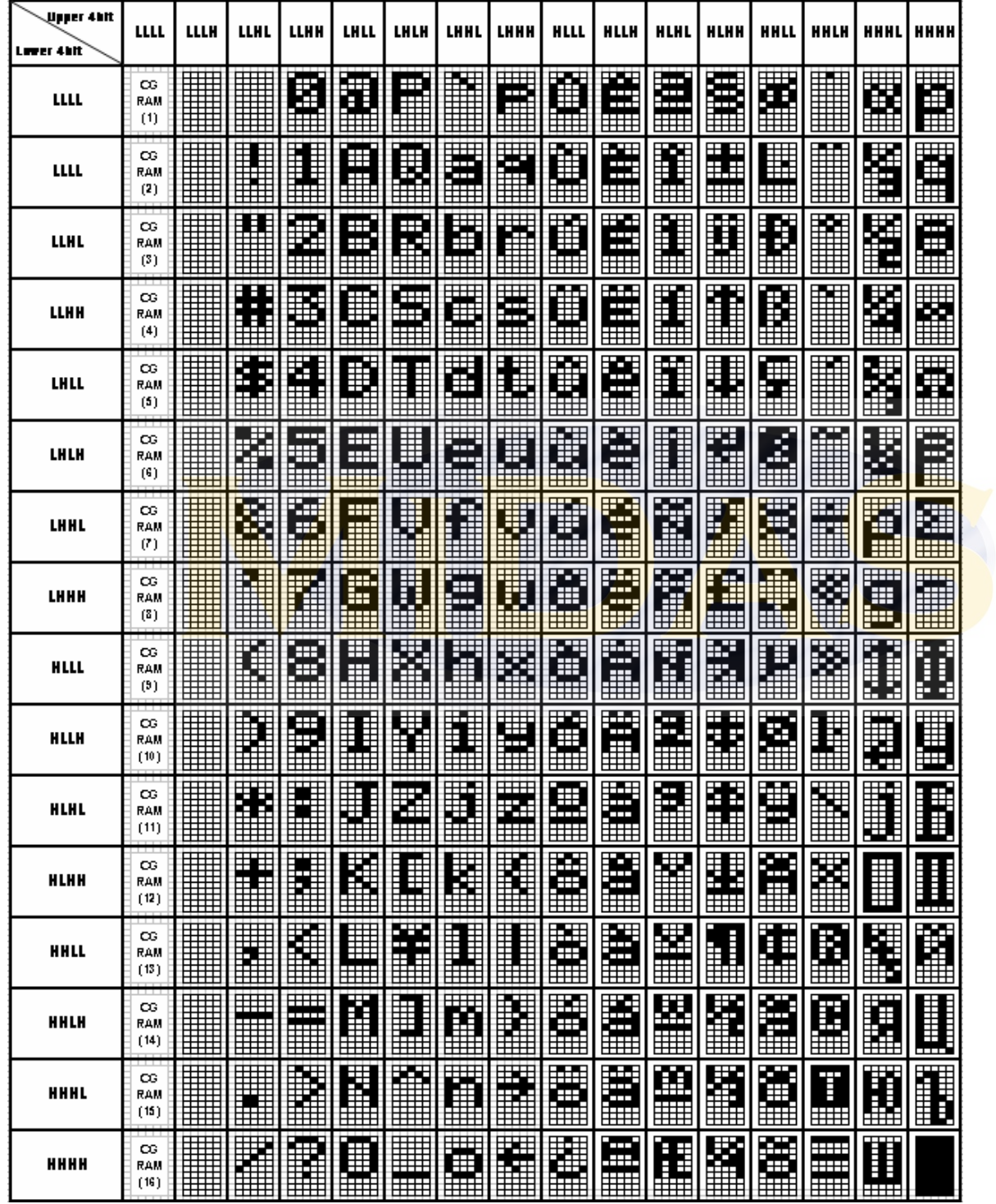

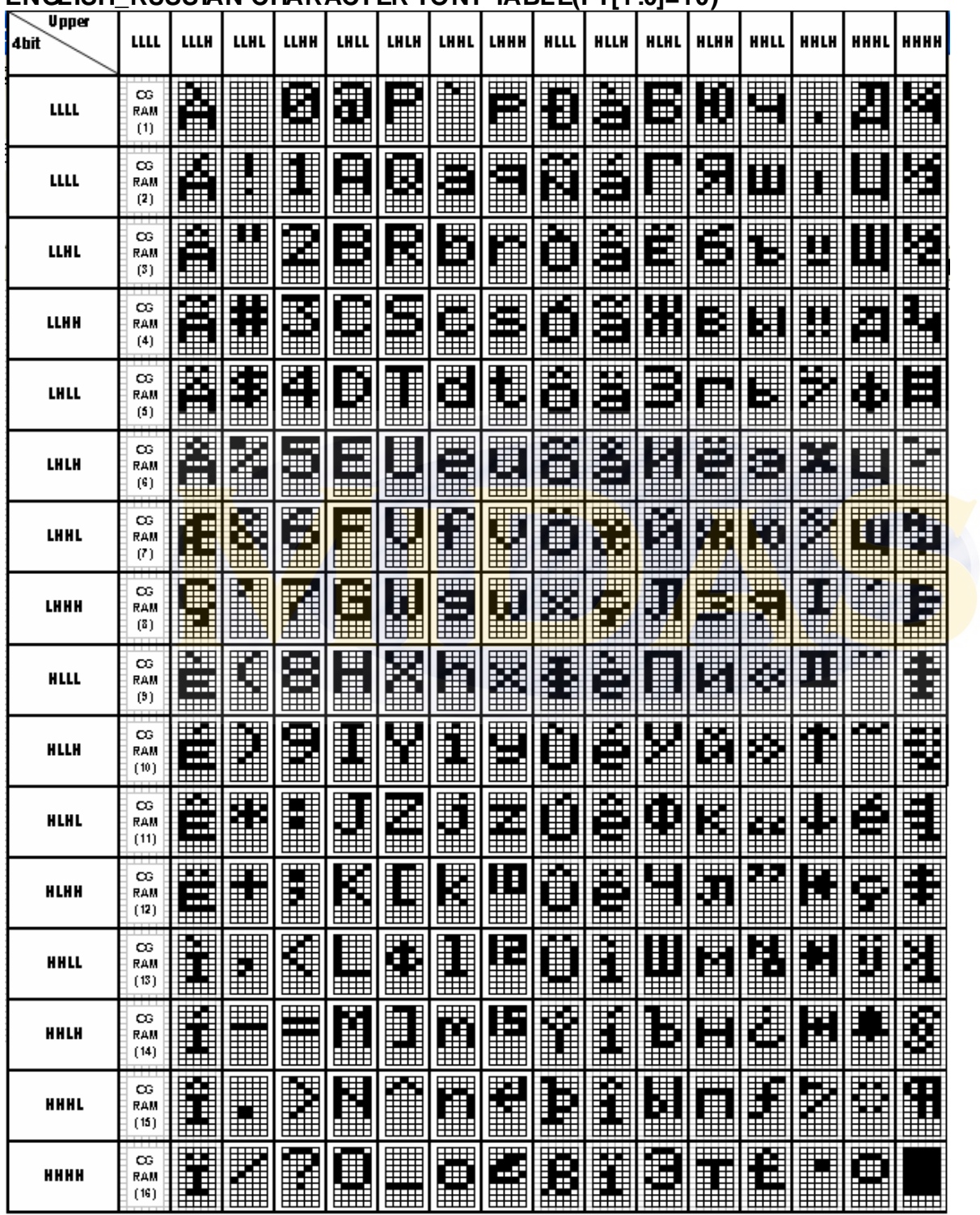

# FNG ISH RUSSIAN CHARACTER FONT TABLE (FTI1:01=10)

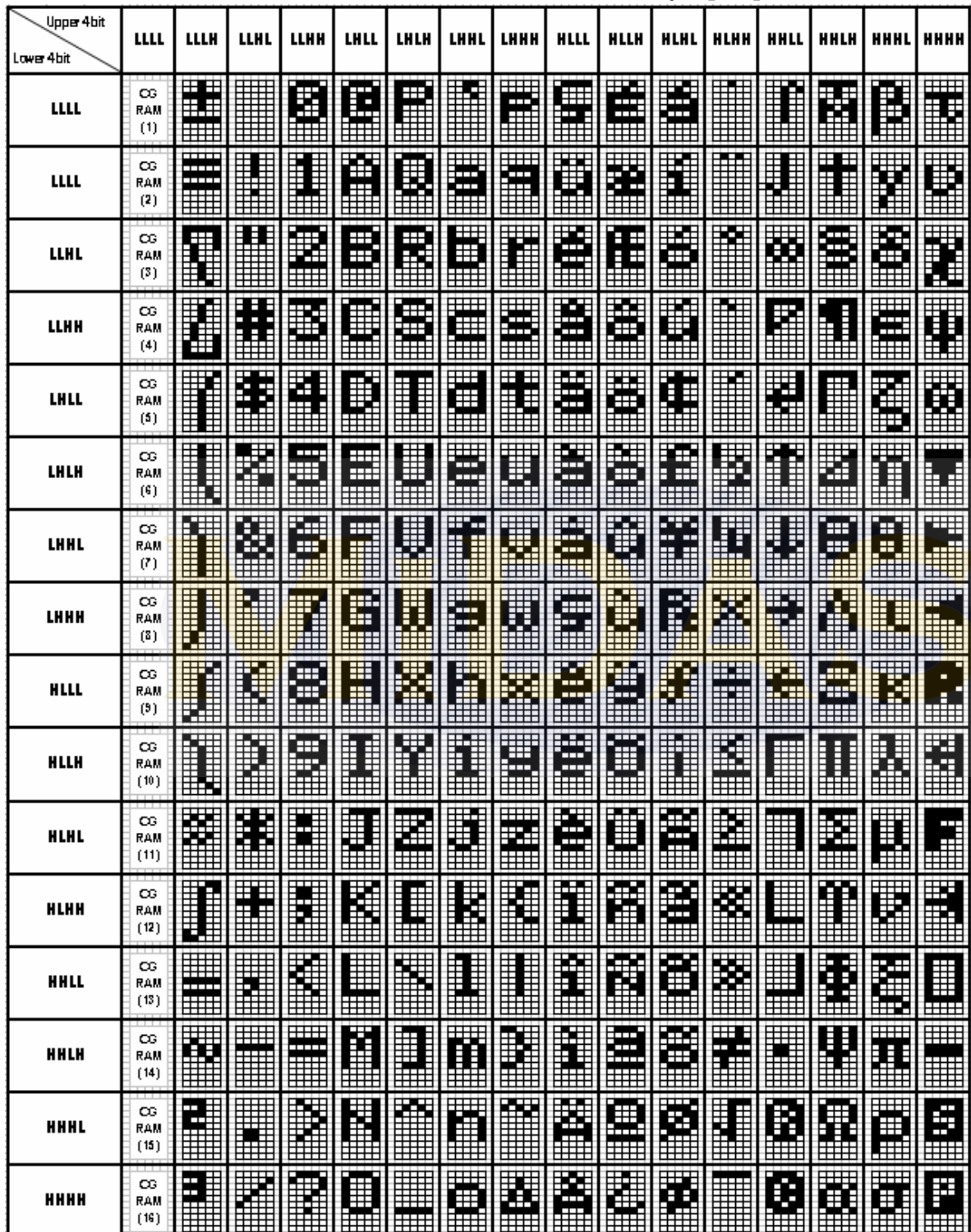

# **WESTERN EUROPEAN CHARACTER FONT TABLE II (FT[1:0]=1**

# 8. Block Diagram

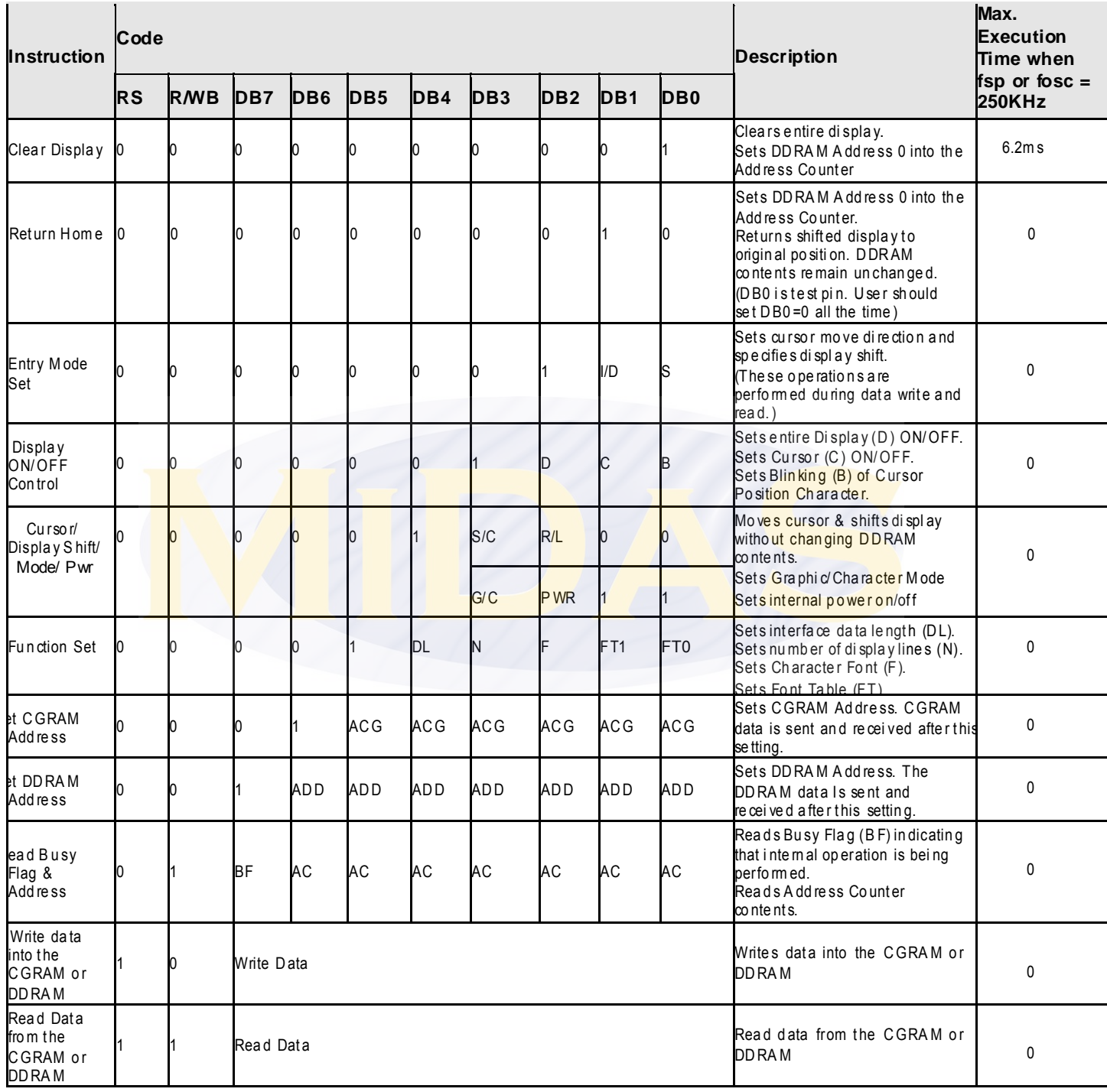

# **9. Timing Characteristics**

# **AC CHARACTERISTICS**

# Read / Write Characteristics (8080-series MPU)

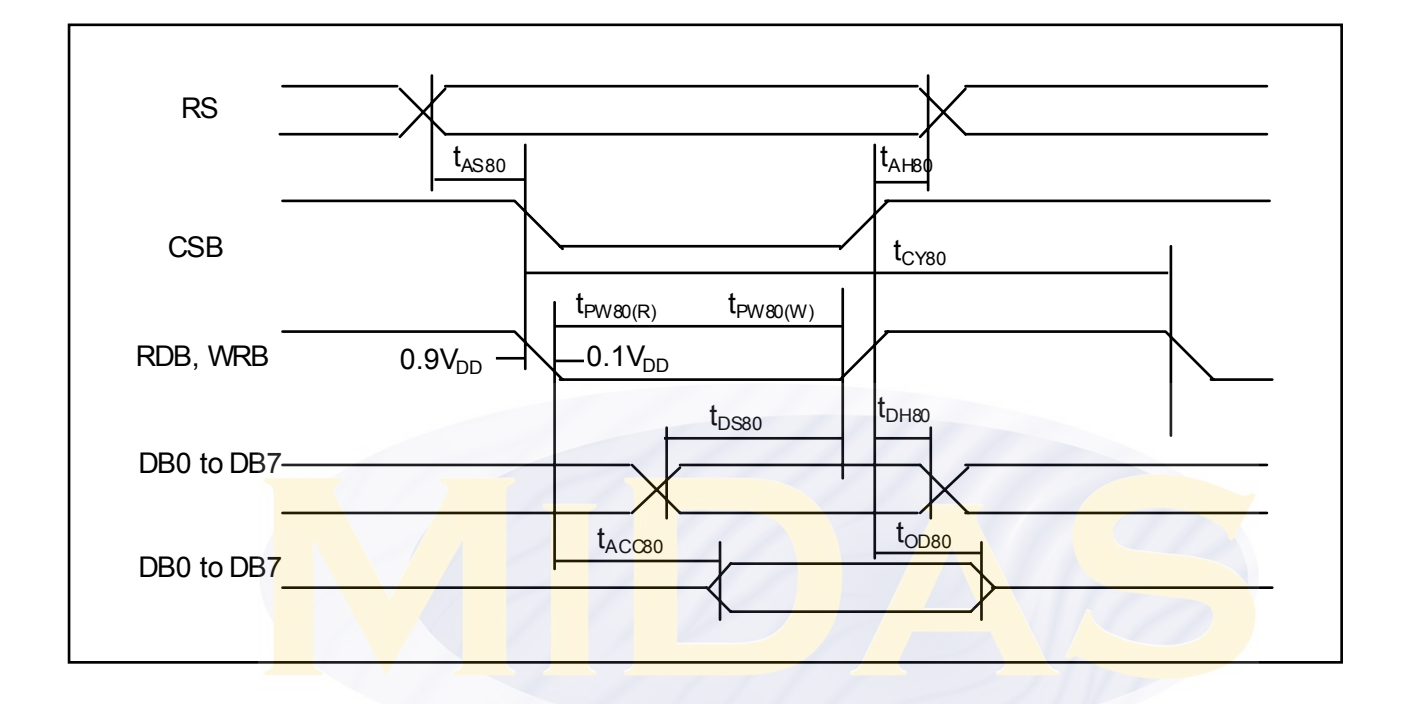

Figure 1. Read / Write Characteristics (8080-series MPU)

| Item<br><b>Signal</b>                   |                  | Min.<br><b>Symbol</b> |                | Typ. | Max.     | Unit | <b>Remark</b>   |
|-----------------------------------------|------------------|-----------------------|----------------|------|----------|------|-----------------|
| Address setup time<br>Address hold time | <b>RS</b>        | tAS80<br>tAH80        | <b>20</b><br>0 |      |          | ns   |                 |
| System cycle time                       |                  | tCY80                 | 500            |      |          | ns   |                 |
| Pulse width (WRB)                       | RW WRB           | tPW80(W)              | 250            |      |          | ns   |                 |
| Pulse width (RDB)                       | E RDB            | $H$ PW80(R)           | 250            |      |          | ns   |                 |
| Data setup time<br>Data hold time       | DB7<br>to        | tDS80<br>tDH80        | 40<br>20       |      |          | ns   |                 |
| Read access time<br>Output disable time | D <sub>B</sub> 0 | tACC80<br>tOD80       | 10             |      | 180<br>- | ns   | $CL =$<br>100pF |

 $VDD = 4.7$  to 5.3V. Ta = 25°C)

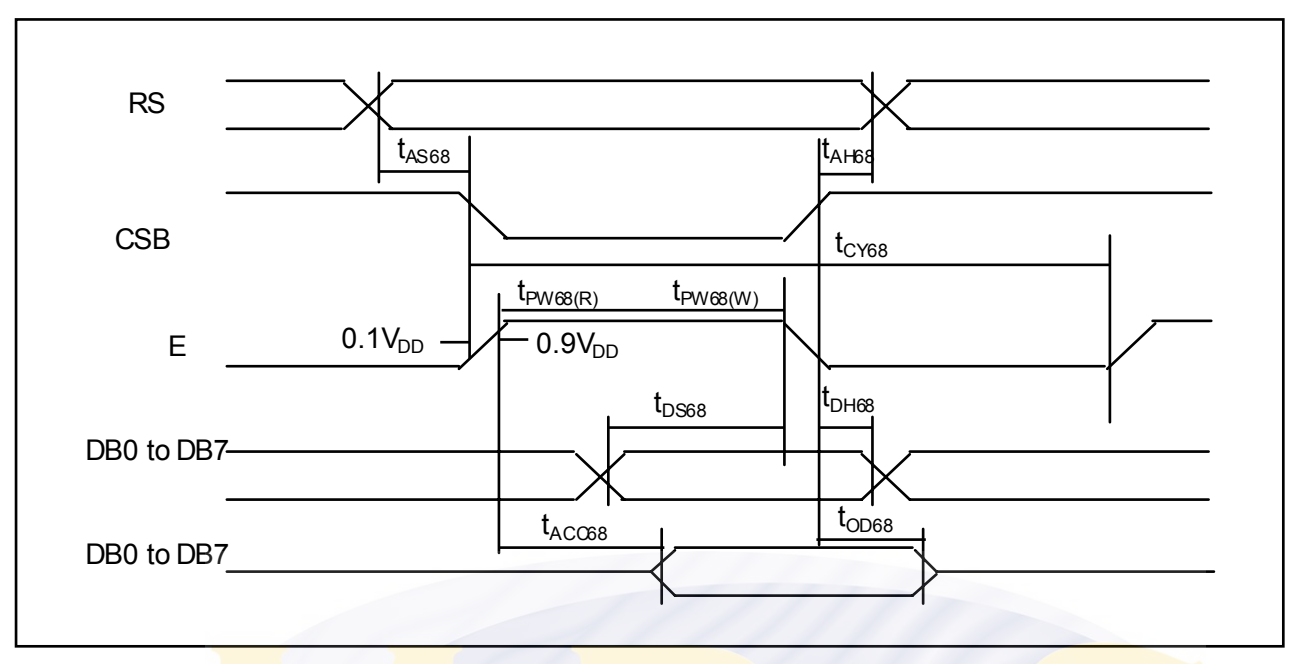

# Read / Write Characteristics (6800-series Microprocessor)

Figure 2. Read / Write Characteristics (6800-series MPU)

|  |  |  |  | (VDD = 4.7 to 5.3V, Ta = $25^{\circ}$ C) |
|--|--|--|--|------------------------------------------|
|--|--|--|--|------------------------------------------|

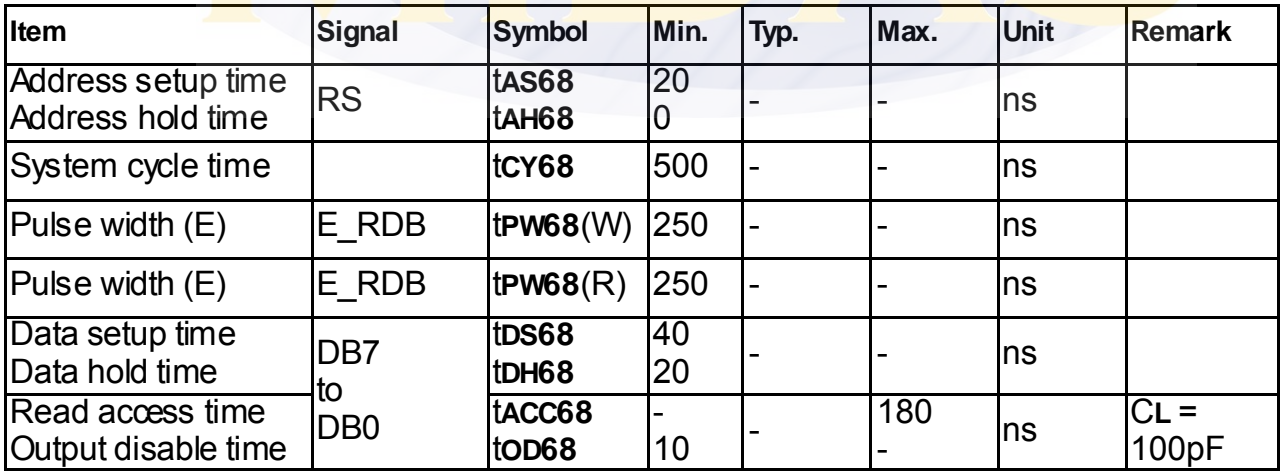

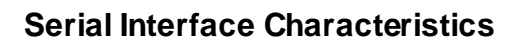

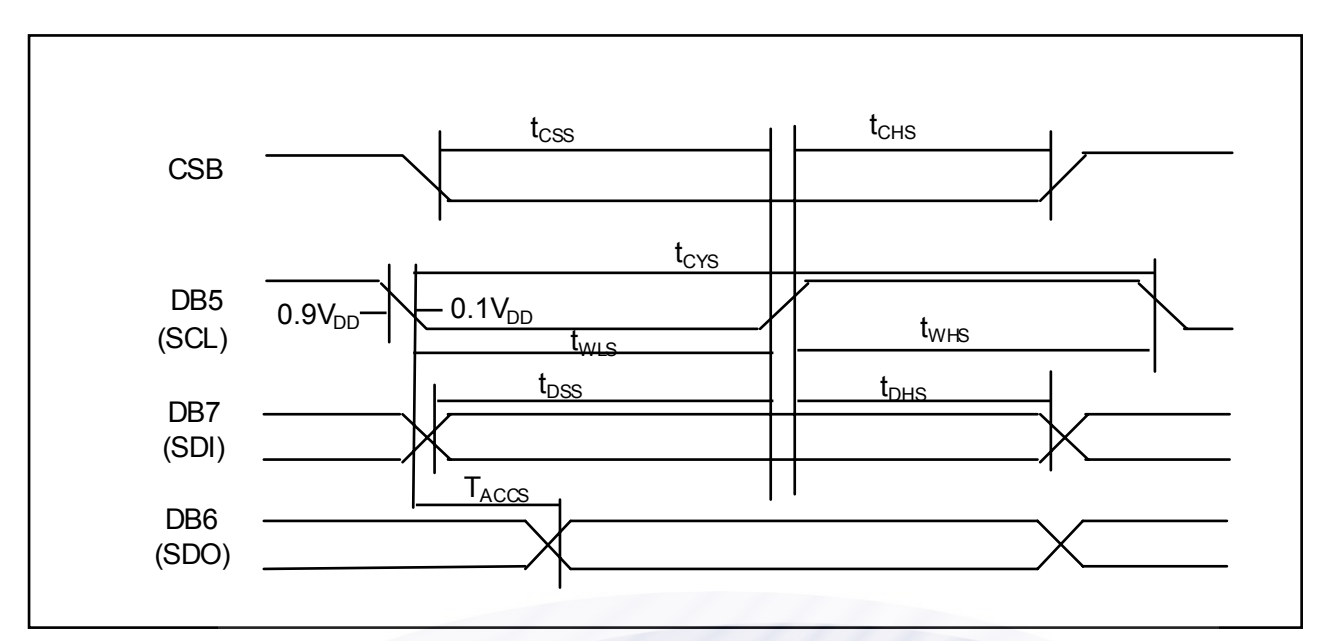

**Figure 3. Serial Interface Characteristics** 

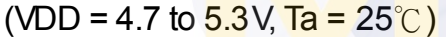

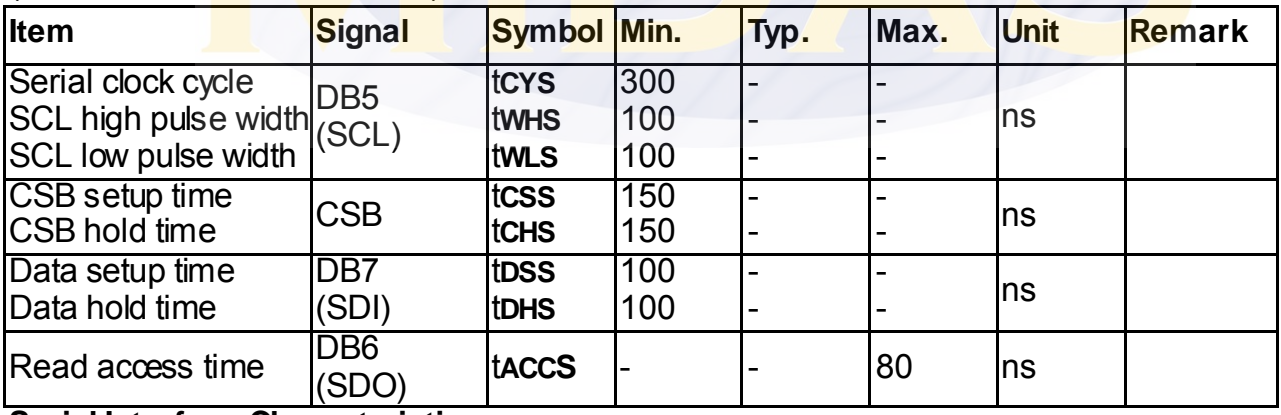

**Serial Interface Characteristics** 

# **10.Initializing of OLED Module**

# $(1)8-b$  it mode

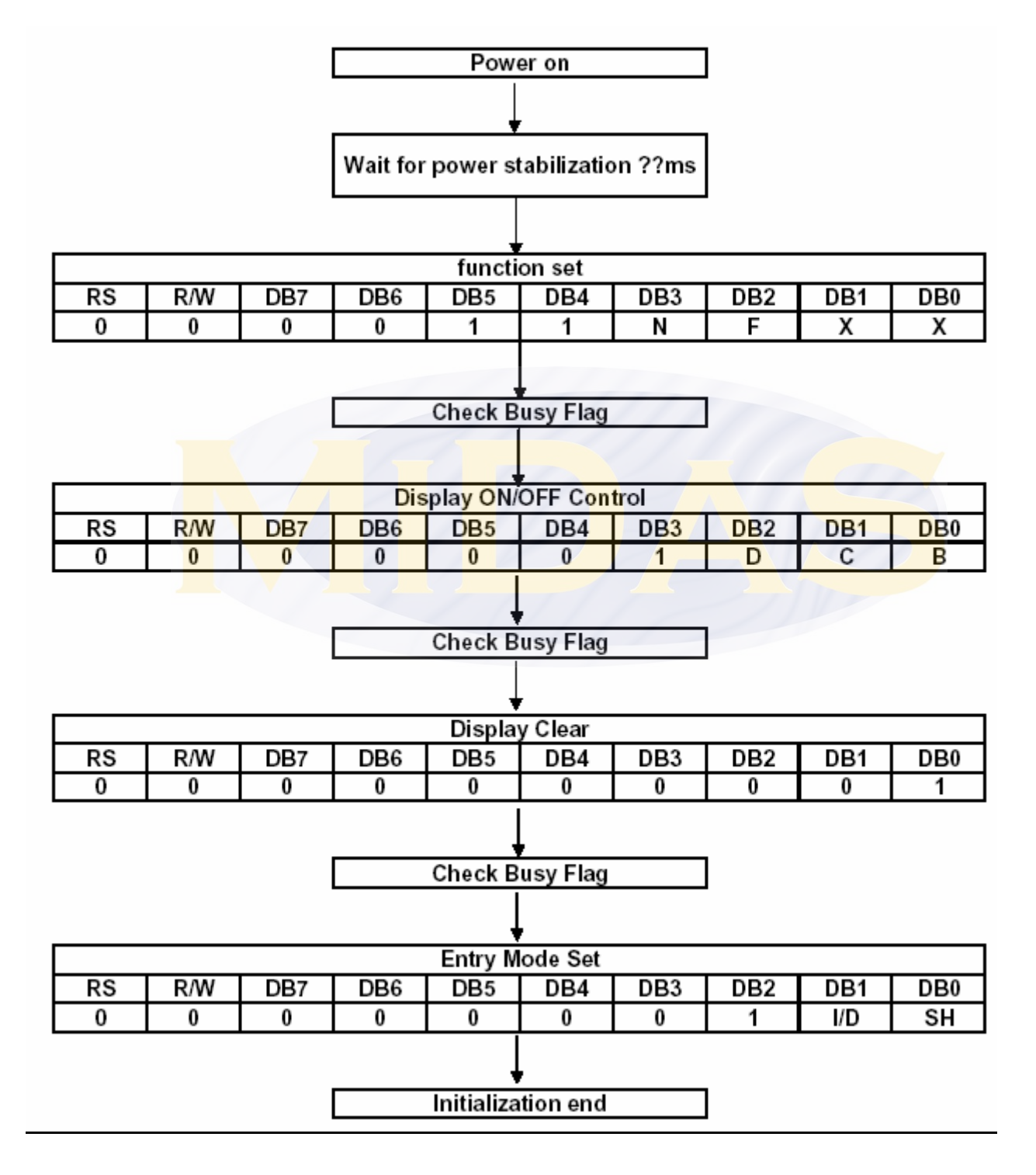

# $(2)4-b$  it mode

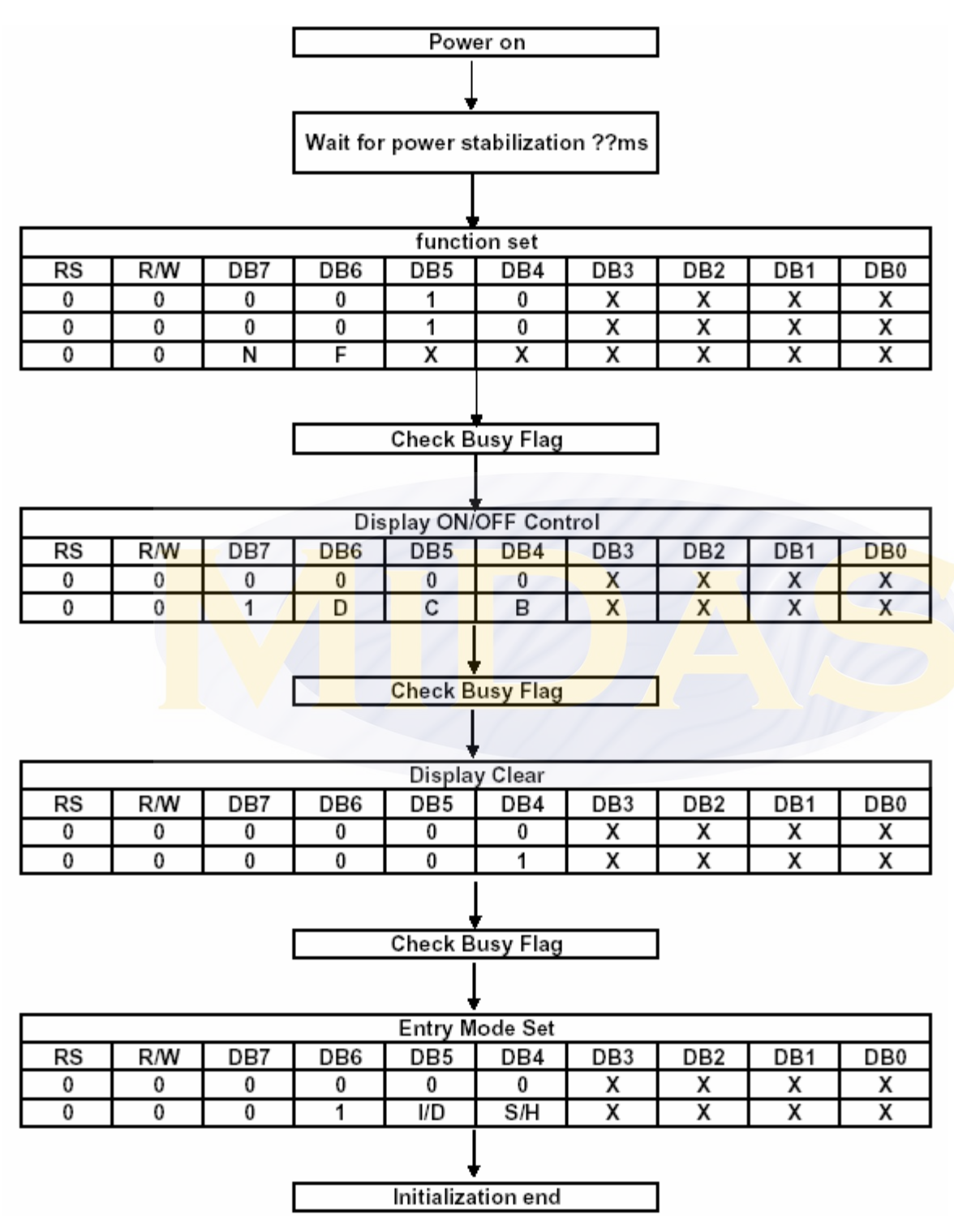

# **INSTRUCTIONS**

IC Instruction Register (IR) and Data Register (DR) are the only registers that can be controlled by the MPU. Prior to the commencement of it internal operation, IC temporarily stores the control information to its Instruction Register (IR) and Data Register (DR) in order to easily facilitate interface with various types of MPU. The internal operations of the IC are determined by the signals (RS, R/WB, DB0 to DB7) that are sent from the MPU. These signals are categorized into 4 instructions types.

namely:

- 1. Function Setting Instructions (i.e. Display, Format, Data Length etc.)
- 2. Internal RAM Address Setting Instructions
- 3. Data Transfer with Internal RAM Instructions
- 4. Miscellaneous Function Instructions

The generally used instructions are those that execute data transfers with the internal RAM. However, when the internal RAM addresses are auto incremented/decremented by 1 after each Data Write, the program load of the MPU is lightened. The Display Shift Instruction can be executed at the same time as the Display Data Write, thereby minimizing system development time with maximum programming efficiency.

When an instruction is being executed for an internal operation, only the Busy Flag/Address Read

Instruction can be performed. The other instructions are not valid. It should be noted that during the execution of an instruction, the Busy Flag is set to "1". The Busy Flag is set to "0" when the instructions

are can be accepted and executed. Therefore, the Busy Flag should be checked to make certain that

 $BF = "0"$  before sending another instruction from the MPU. If not, the time between the first instruction and the next instruction is longer than the time it takes to execute the instruction itself.

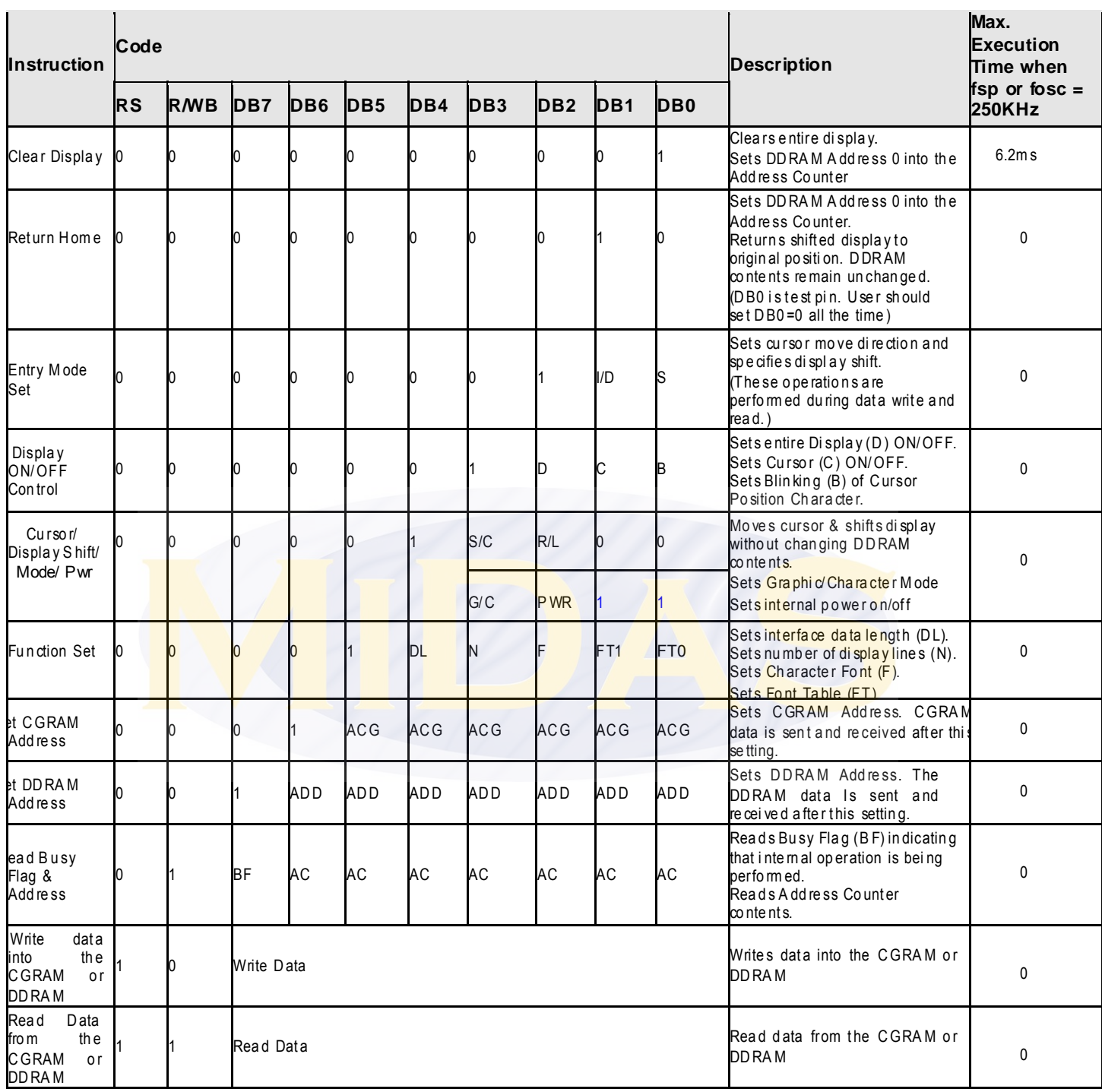

Notes:

1. After the CGRAMDDRAM Read or Write Instruction has been executed, the RAM Address Counter is incremented or decremented by 1. After the Busy Flag is turned OFF, the RAM Address is updated.

- 2. I/D=Increment/Decrement Bit
- I/D="1": Increment
- I/D="0": Decrement
- 3. S=Shift Entire Display Control Bit. When S="0", shift function disable.
- 4. BF=Busy Flag
- BF="1": Internal Operating in Progress
- BF="0": No Internal Operation is being executed, next instruction can be accepted.
- 5. R/L=Shift Right/Left
- R/L="1": Shift to the Right
- R/L="0": Shift to the Left
- 6. S/C=Display Shift/Cursor Move
- S/C="1": Display Shift
- S/C="0": Cursor Move

7. G/C=Graphic/Character mode selection. G/C="0", Character mode is selected. G/C="1", Graphic

mode is selected.

- 8. PWR=Internal DCDC on/of control. PWR="1", DCDC on. PWR="0", DCDC off.
- 9. DDRAM=Display Data RAM
- 10. CGRAM=Character Generator RAM
- 11. ACG=CGRAM Address
- 12. ADD=Address Counter Address (corresponds to cursor address)
- 13. AC=Address Counter (used for DDRAM and CGRAM Addresses)
- 14. F=Character Pattern Mode
- $-$  F="1": 5  $\times$  10 dots
- $-$  F="0": 5  $\times$  8 dots
- 15. N=Number of Lines Displayed
- N="1": 2 Line Display
- N="0": 1-Line Display

## INSTRUCTION DESCRIPTION

# **CLEAR DISPLAY INSTRUCTION**

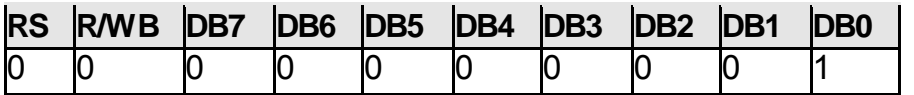

This instruction is used to clear the Display Write Space 20H in all DDRAM Addresses. That is, the

character pattern for the Character Code 20H must be a BLANK pattern. It then sets the DDRAM Address 0 into the Address Counter and reverts the display to its original state (if the display has been shifted). The display will be cleared and the cursor or blinking will go to the left edge of the display. If there are 2 lines displayed, the cursor or blinking will go to the first line 's left edge of the display.

Under the Entry Mode, this instruction also sets the I/D to 1 (Increment Mode). The S Bit of the Entry

Mode does not change.

# **RETURN HOME INSTRUCTION**

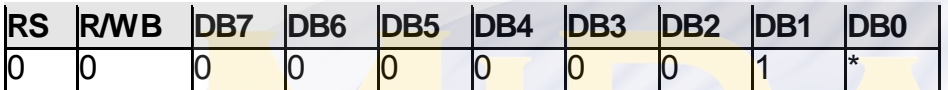

Note:  $* = Not$  Relevant

This instruction is used to set the DDRAM Address 0 into the Address Counter and revert the display to

its original status (if the display has been shifted). The DDRAM contents do not change. The cursor or blinking will go to the left edge of the display. If there are 2 lines displayed, the cursor or blinking will go to the first line's left edge of the display.

# ENTRY MODE SET INSTRUCTION

The Entry Mode Set Instruction has two controlling bits: I/D and S. Please refer to the table below.

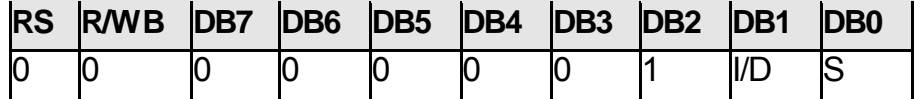

# I/D IS THE INCREMENT/DECREMENT BIT.

When I/D is set to "1", the DDRAM Address is incremented by "1" when a character code is written into

or read from the DDRAM. An increment of 1 will move the cursor or blinking one step to the right When I/D is set to "0", the DDRAM is decremented by 1 when a character code is written into or read from the DDRAM. A decrement of 1 will move the cursor or blinking one step to the left.

## **S: SHIFT ENTIRE DISPLAY CONTROL BIT**

This bit is used to shift the entire display. When S is set to "1", the entire display is shifted to the right

(when  $ID = "0"$ ) or left (when  $ID = "1"$ ). When S is set to "0", the display is not shifted.

 $Ex1: I/D=1. S=1$ 

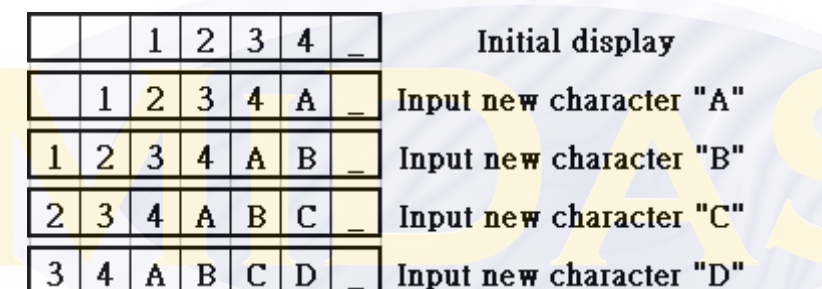

 $Ex2: I/D=0, S=1$ 

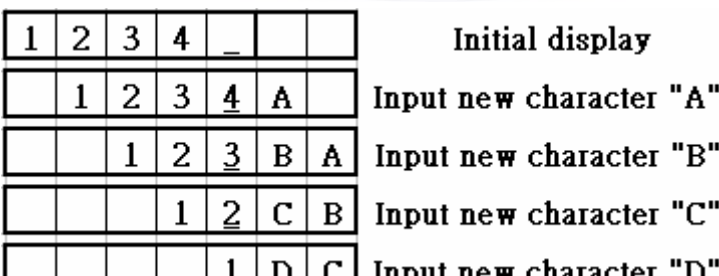

DISPLAY ON OFF CONTROL INSTRUCTION

The Display On / OFF Instruction is used to turn the display ON or OFF. The controlling bits are D,  $\mathsf C$ 

and B.

#### **RWB DB7 DB6 DB5** DB4 DB<sub>3</sub> DB<sub>2</sub> **DB1 DBO RS**

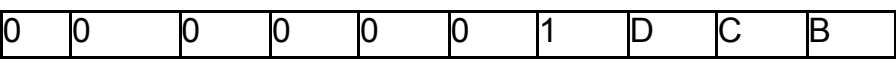

# CURSOR/DISPLAY SHIFT INSTRUCTION

This instruction is used to shift the cursor or display position to the left or right without writing or reading

the Display Data. This function is used to correct or search the display. Please refer to the table below.

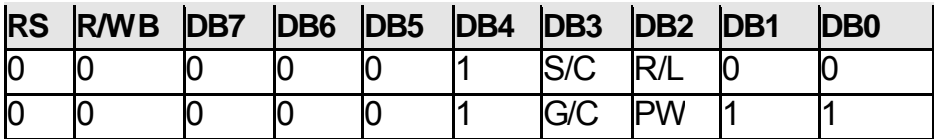

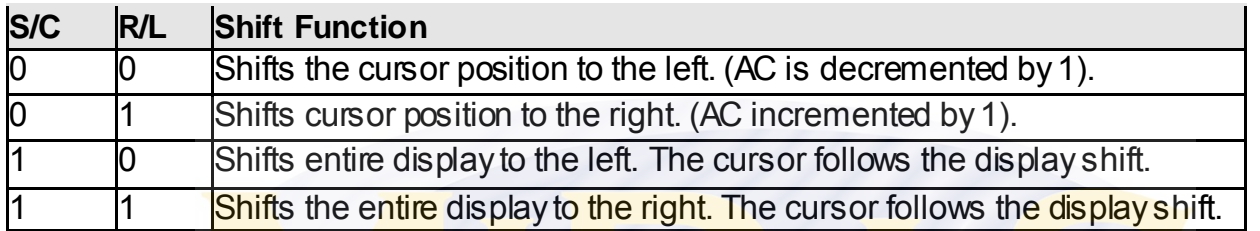

In a 2-line Display, the cursor moves to the second line when it passes the 40th digit of the first line.

The first and second line displays will shift at the same time.

When the displayed data is shifted repeatedly, each line moves only horizontally. The second line display does not shift into the first line position.

The Address Counter (AC) contents will not change if the only action performed is a Display Shift.

# **G/C: GRAPHIC MODE / CHARACTER MODE SELECTION**

This bit is used to select the display mode for further process.

When G/C = 1, the GRAPHIC MODE will be selected.

When G/C = 0, the CHARACTER MODE will be selected.

# **PWR: ENABLE/DISABLE INTERNAL POWER**

This bit is used to turn ON or turn OFF the internal power.

When  $PWR = 1$ , the internal power is turned ON.

When  $PWR = 0$ , the internal power is turned OFF.

## **FUNCTION SET INSTRUCTION**

The Function Set Instruction has three controlling 3 bits, namely. DL, N and F. Please refer to the table below.

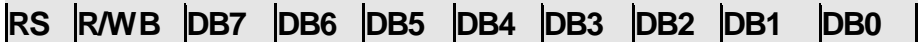

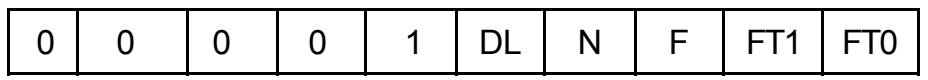

# **DL: INTERFACE DATA LENGTH CONTROL BIT**

This is used to set the interface data length. When DL is set to "1", the data is sent or received in 8-bit length via the DB0 to DB7 (for an 8-Bit Data Transfer). When DL is set to "0", the data is sent or

received in 4-bit length via DB4 to DB7 (for a 4-Bit Data Transfer). When the 4-bit data length is selected, the data must be sent or received twice.

## **N: NUMBER OF DISPLAY LINE**

This is used to set the number of display lines. When N="1", the 2-line display is selected. When N is

set to "0", the 1-line display is selected.

# F: CHARACTER FONT SFT

This is used to set the character font set. When F is set to "0", the 5 x 8 dot character font is selected. When F is set to "1", the 5 x 10 dot character font is selected.

It must be noted that the character font setting must be performed at the head of the program before executing any instructions other than the Busy Flag and Address Instruction. Otherwise, the Function

Set Instruction cannot be executed unless the interface data length is changed.

## FT1, FT0: FONT TABLE SELECTION

These two bits are used to select one font table out of the three for further process. When  $(FT1, FT0) = (0, 0)$ , the *ENGLISH* JAPANESE CHARACTER FONT TABLE will be selected.

(FT1, FT0) = (0, 1), the *WESTERN EUROPEAN CHARACTER FONT TABLE* will be selected.

(FT1, FT0) = (1, 0), the ENGLISH RUSSIAN CHARACTER FONT TABLE will be selected.  $(FT1, FT0) = (1, 1), N/A$ 

Note: The default setting for FT1 and FT0 is 0 and 0 respectively which means the default Font **Table** 

is ENGLISH JAPANESE CHARACTER FONT TABLE.

## SET CGRAM ADDRESS INSTRUCTION

This instruction is used to set the CGRAM Address binary AAAAAA into the Address Counter. Data is then written to or read from the MPU for CGRAM.

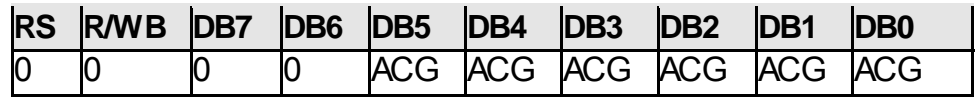

Note: ACG is the CGRAM Addres

## SET DDRAM ADDRESS INSTRUCTION

This instruction is used to set the DDRAM Address binary AAAAAAA into the Address Counter.

The data is written to or read from the MPU for the DDRAM. If 1-line display is selected (N="0"). then

AAAAAAA can be 00H to 4FH. When the 2-line display is selected, then AAAAAAA can be 00H to  $27H$ 

for the first line and 40H to 67H for the second line.

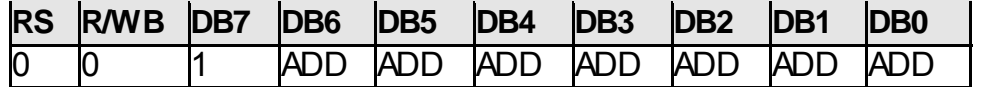

Note: ADD = DDRAM Address

# READ BUSY FLAG AND ADDRESS INSTRUCTION

This instruction is used to read the Busy Flag (BF) to indicate if IC is internally operating on a previously received instruction. If BF is set to "1", then the internal operation is in progress and the next instruction will not be accepted. If the BF is set to "0", then the previously received instruction has been executed and the next instruction can be accepted and processed. It is important to check the BF

status before proceeding to the next write operation. The value of the Address Counter in binary AAAAAAA is simultaneously read out. This Address Counter is used by both the CGRAM and the DDRAM and its value is determined by the previous instruction. The contents of the address are the same as for the instructions -- Set CGRAM Address and Set DDRAM Address.

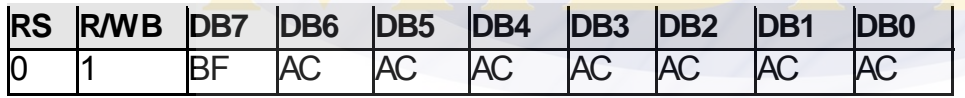

Notes:

1. BF=Busy Flag 2. AC=Address Counter

# **WRITE DATA TO CGRAM / DDRAM INSTRUCTION**

This instruction writes 8-bit binary data -- DDDDDDDD to the CGRAM or the DDRAM. The previous CGRAM or DDRAM Address setting determines whether a data is to be written into the CGRAM or the DDRAM. After the write process is completed, the address is automatically incremented or

decremented by 1 in accordance with the Entry Mode instruction. It must be noted that the Entry Mode instruction also determines the Display Shift.

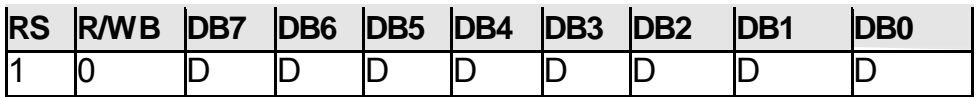

# **READ DATA FROM THE CGRAM OR DDRAM INSTRUCTION**

This instruction reads the 8-bit binary data -- DDDDDDDD from the CGRAM or the DDRAM. The Set

CGRAM Address or Set DDRAM Address Set Instruction must be executed before this instruction can

be performed, otherwise, the first Read Data will not be valid.

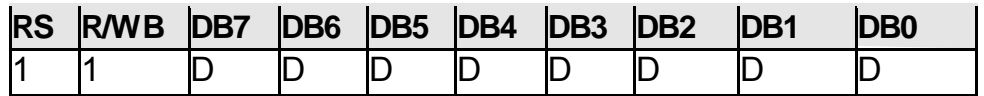

## **MPU INTERFACE**

IC provides High-speed 8-bit parallel bi-directional interface with 6800-series or 8080-series and serial interface. User can choice by signal "PS" and "C68".

# 68 – series interface

## (a) 8-BIT mode(Not available for serial mode)

When IC interfaces with an 8-bit MPU, DB0 to DB7 are used. The 8-bit data transfer starts from the four high order bits --DB4 to DB7 followed by the four low order bits -- DB0 to DB3.An example of a Busy Flag Check Timing in an 8-Bit MPU Interface is given in the diagra

#### (b) 4-BIT mode (Not a vailable for serial mode)

IC can be configured to interface with a 4-bit MPU and is selected via a program. If the I/O port of the 4-Bit MPU from which IC is connected to, is capable of transferring 8 bits, then an 8-bit data transfer operation is executed. Otherwise, two 4-bit data transfer operations are needed to

satisfy one complete data transfeUnder the 4-bit data transfer, DB4 to DB7 are used as bus lines. DB0 to DB3 are disabled. The data transfer between IC and MPU is completed after two 4-bit data have been transferred. The Busy Flag must be checked (one instruction) after completion of the data transfer (that is, 4-bit data has been transferred twice.). The Busy Flag must be checked after two 4-bits data transfer has been completed. Please refer to the diagram below for a 4-bit data transfer timing sequence.

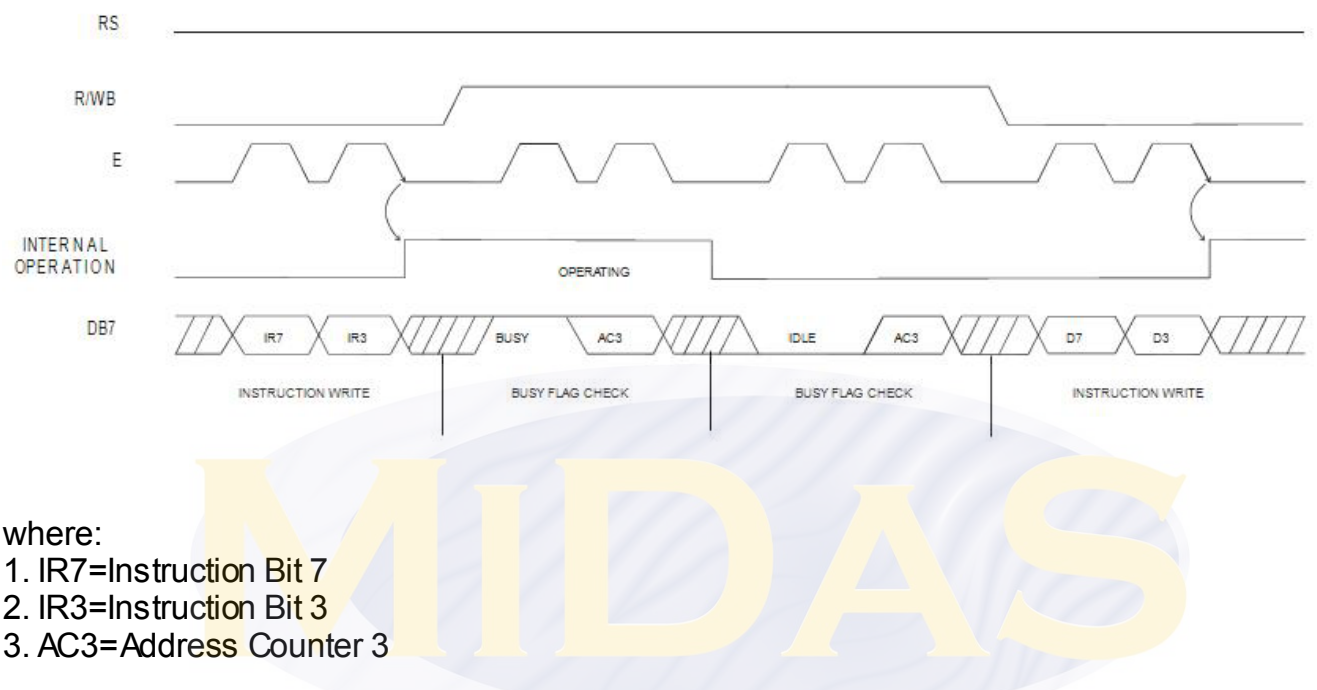

From the above timing diagram, it is important to note that the Busy Flag Check and the data transfer are both executed twice.

80 - series interface

 $(a)$  8-BIT mode

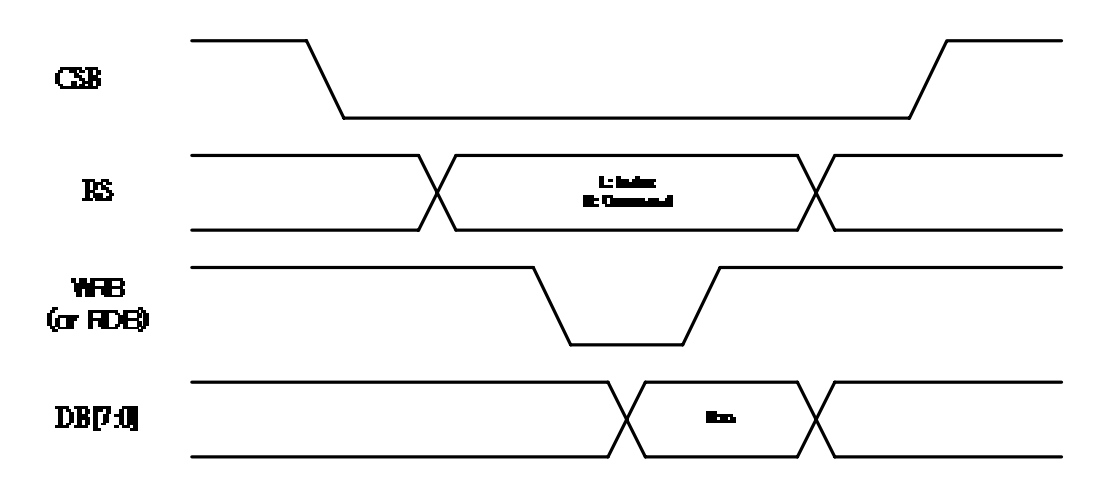

(b) 4-BIT mode

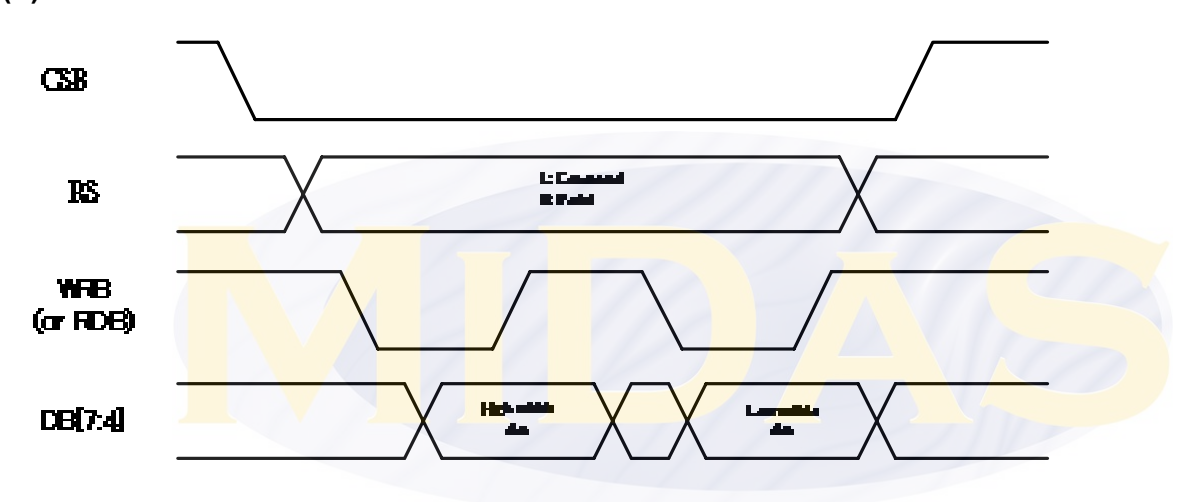

**Serial interface** 

3-Line series Write/Read

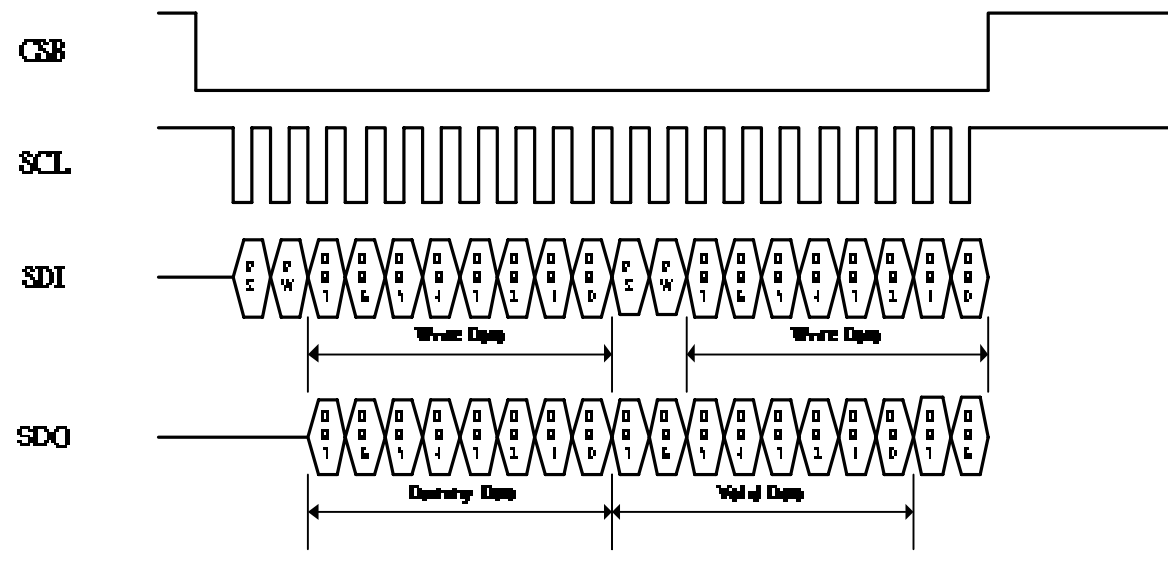

F&=L → [pastope] Wear Rep.] RŠ=H -> RAM Wraz Royl

#### **AC CHARACTERISTICS**

Read / Write Characteristics (8080-series MPU)

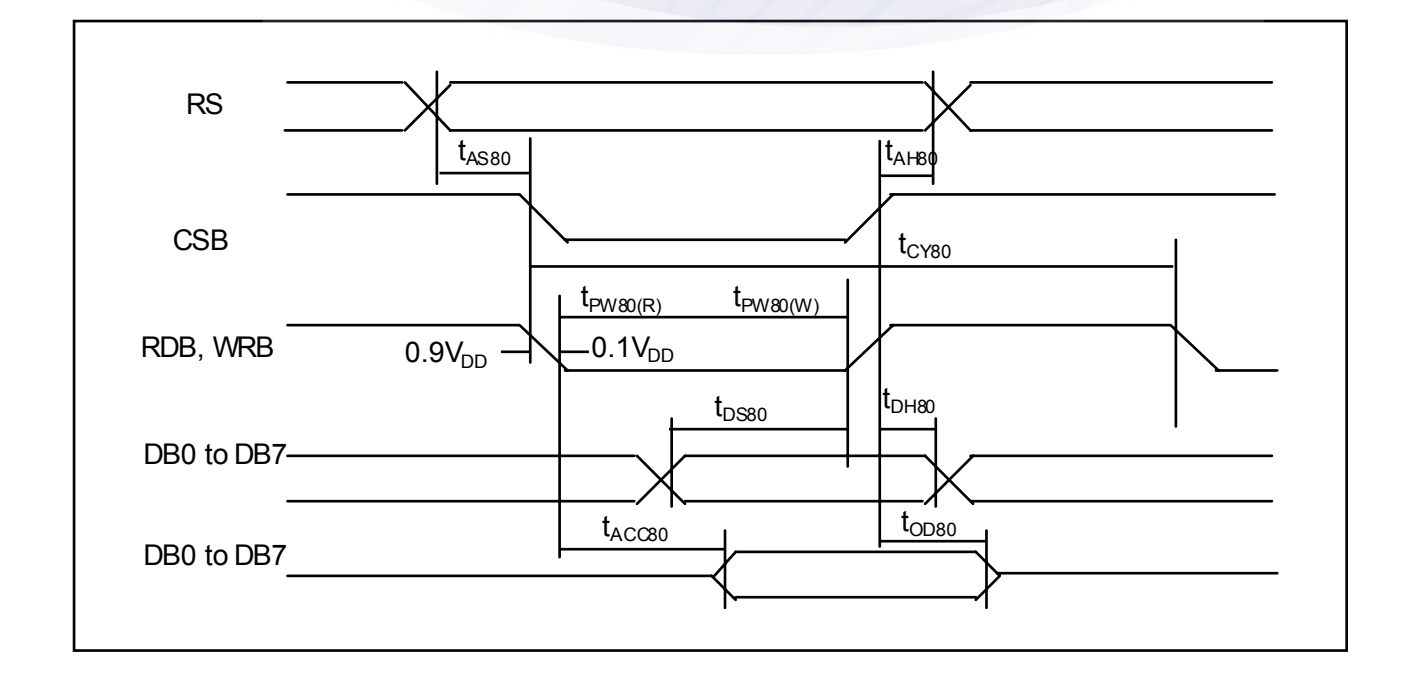

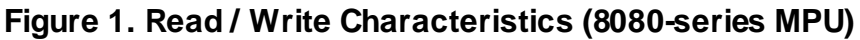

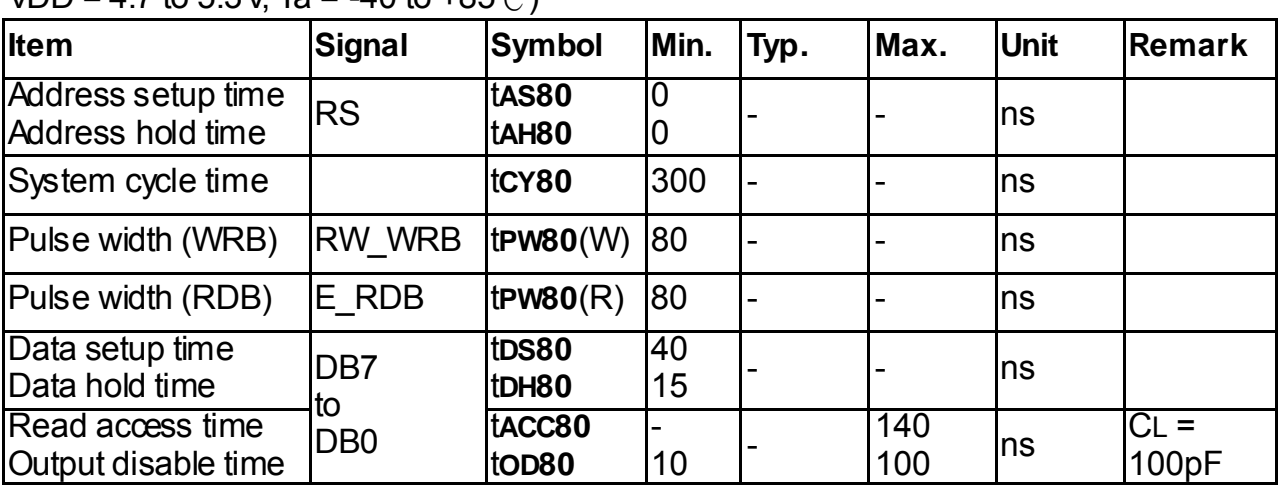

 $MDD = 4.7$  to 5.3V Ta = -40 to +85°C)

## Read / Write Characteristics (6800-series Microprocessor)

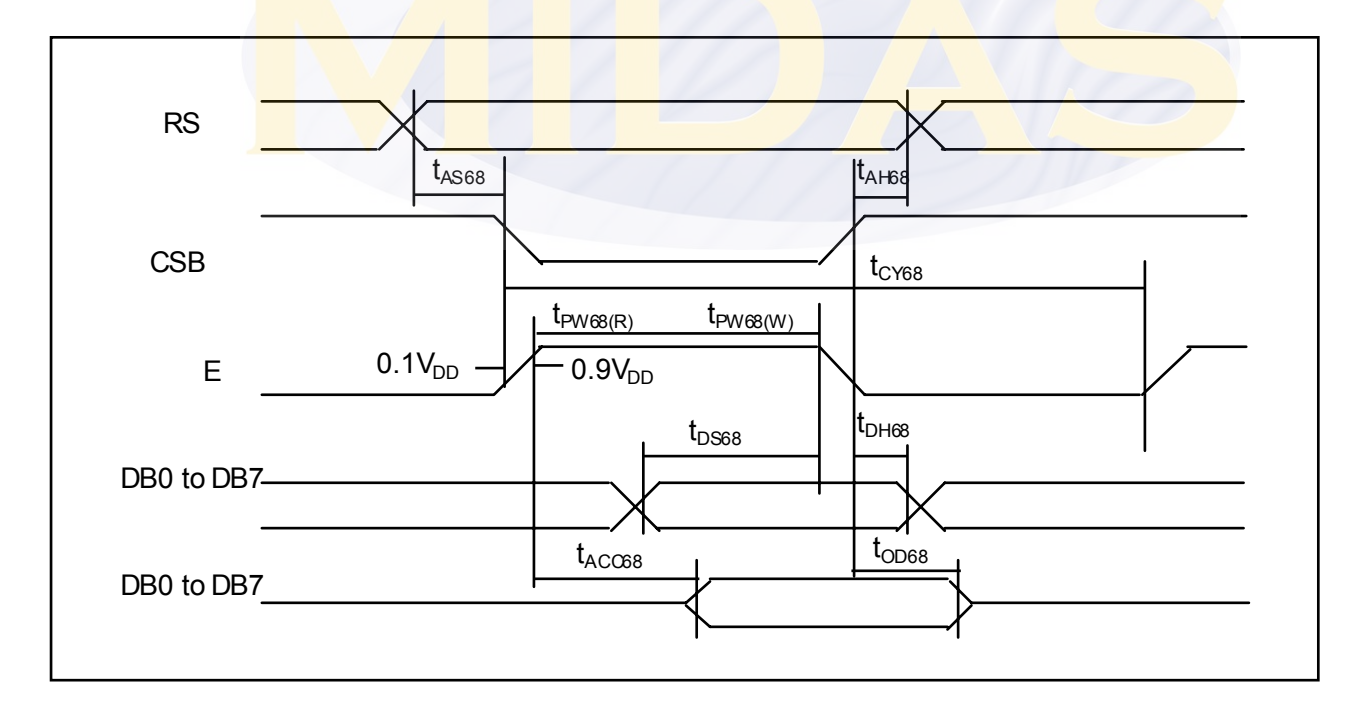

Figure 2. Read / Write Characteristics (6800-series MPU)

| Item                                    | <b>Signal</b>    | <b>Symbol</b>   | Min.     | Typ. | Max.     | <b>Unit</b> | <b>Remark</b>   |
|-----------------------------------------|------------------|-----------------|----------|------|----------|-------------|-----------------|
| Address setup time<br>Address hold time | <b>RS</b>        | tAS68<br>tAH68  | 0<br>U   |      |          | ns          |                 |
| System cycle time                       |                  | tCY68           | 300      |      |          | ns          |                 |
| Pulse width (E)                         | E RDB            | $t$ PW68(W)     | 80       |      |          | ns          |                 |
| Pulse width (E)                         | E RDB            | $H$ PW68(R)     | 80       |      |          | ns          |                 |
| Data setup time<br>Data hold time       | DB7<br>tΟ        | tDS68<br>tDH68  | 40<br>IO |      |          | ns          |                 |
| Read access time<br>Output disable time | D <sub>B</sub> 0 | tACC68<br>tOD68 | 5        |      | 70<br>50 | ns          | $CL =$<br>100pF |

(VDD = 4.7 to 5.3V, Ta = -40 to +85°C)

# **Serial Interface Characteristics**

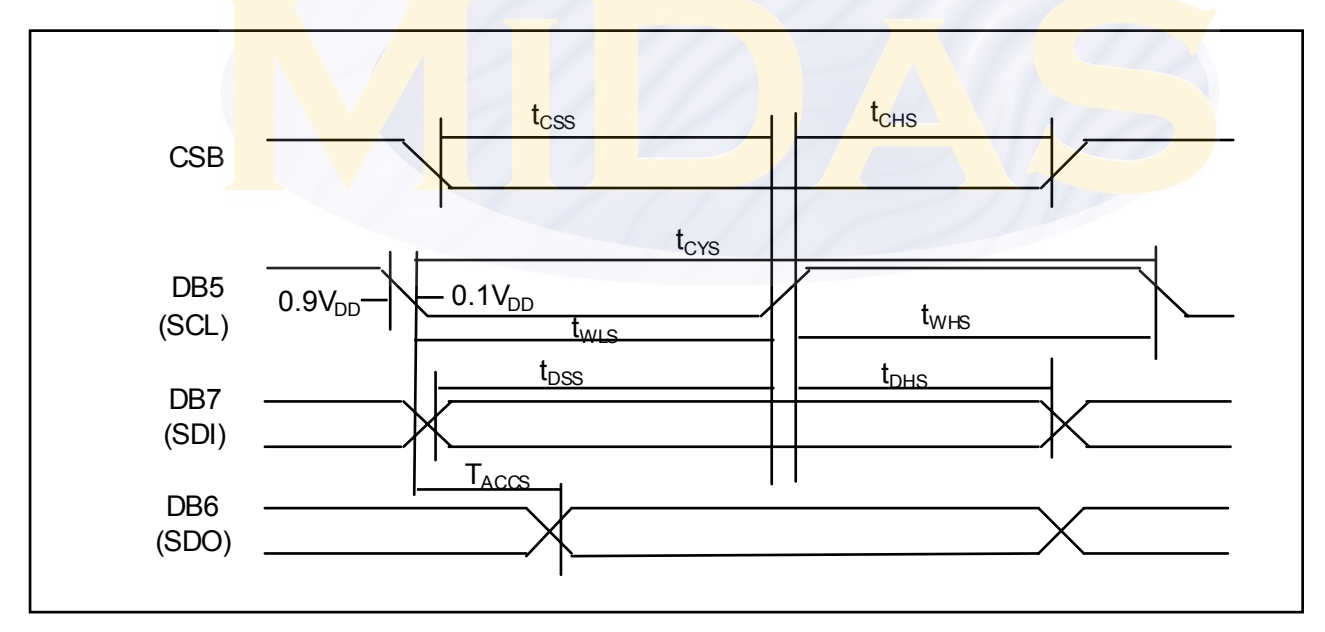

Figure 3. Serial Interface Characteristics

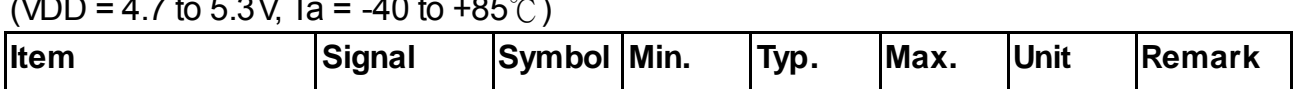

 $\overline{\phantom{0}}$ 

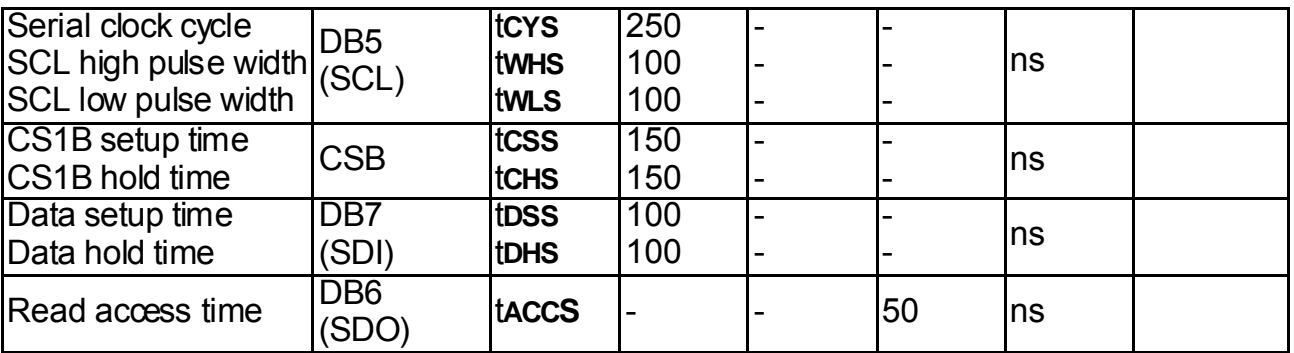

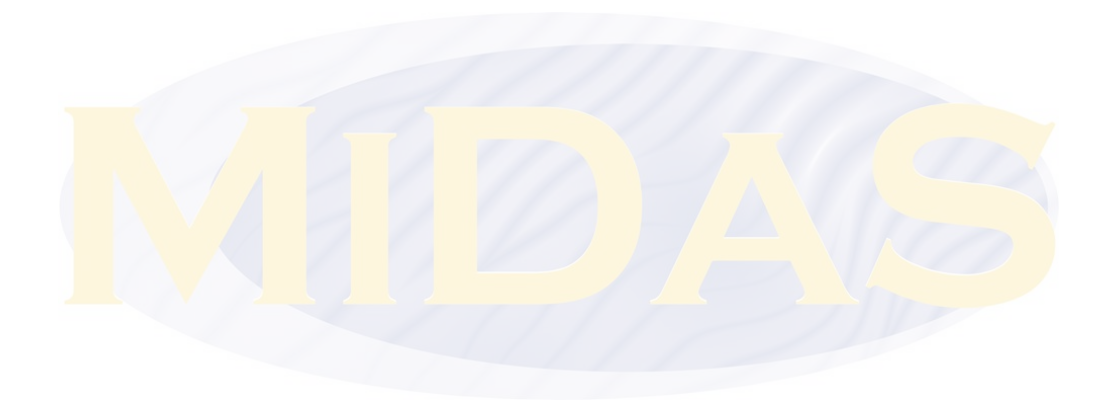

# 11. Absolute Maximum Ratings

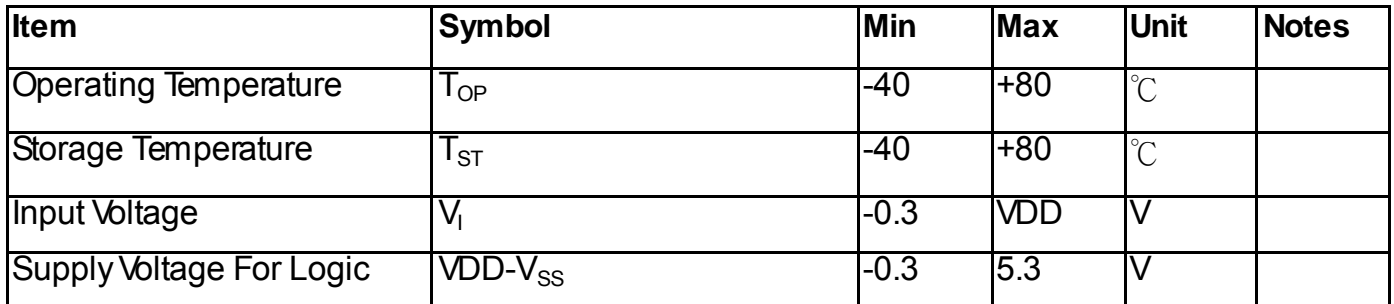

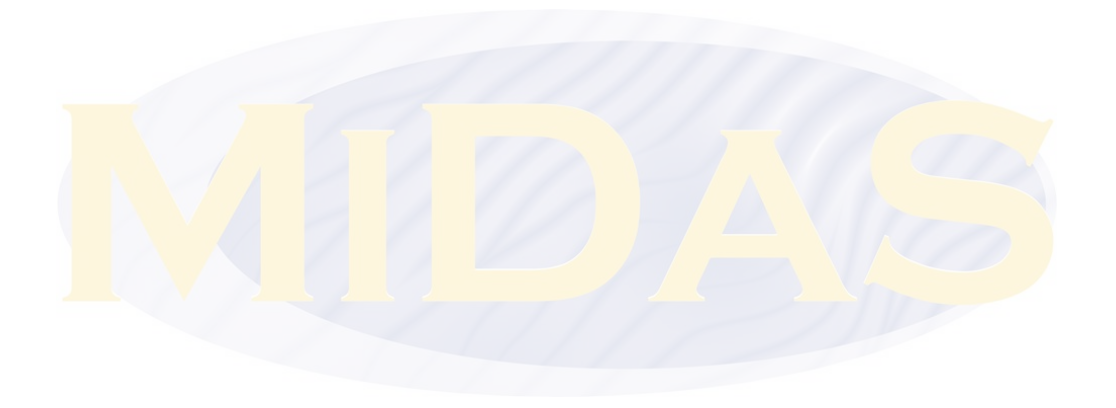

# 12. Electrical Characteristicsical

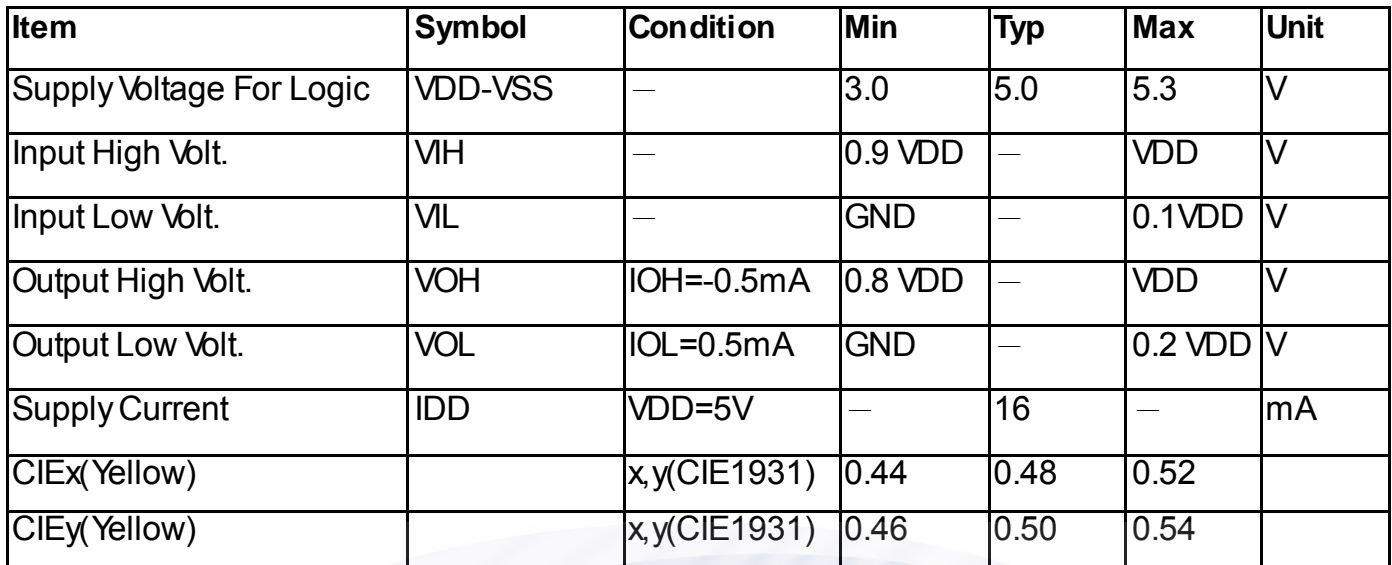

# 13. Optical Characteristics

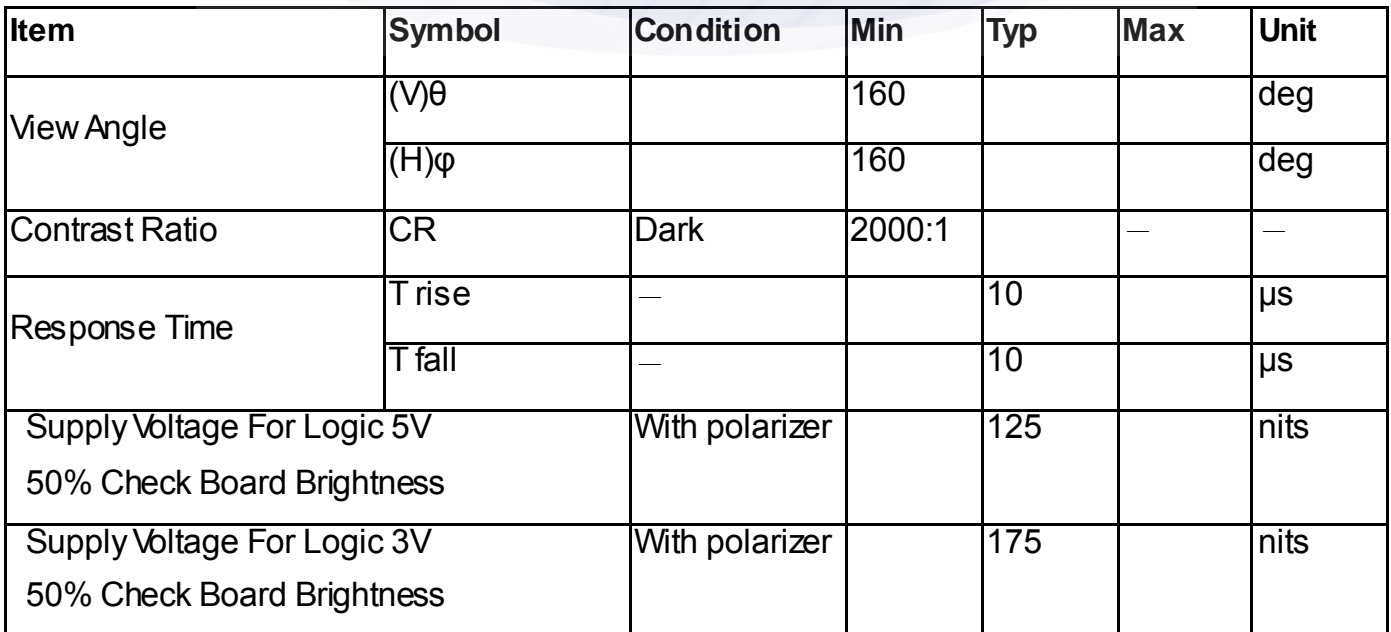

# **14.OLED Lifetime**

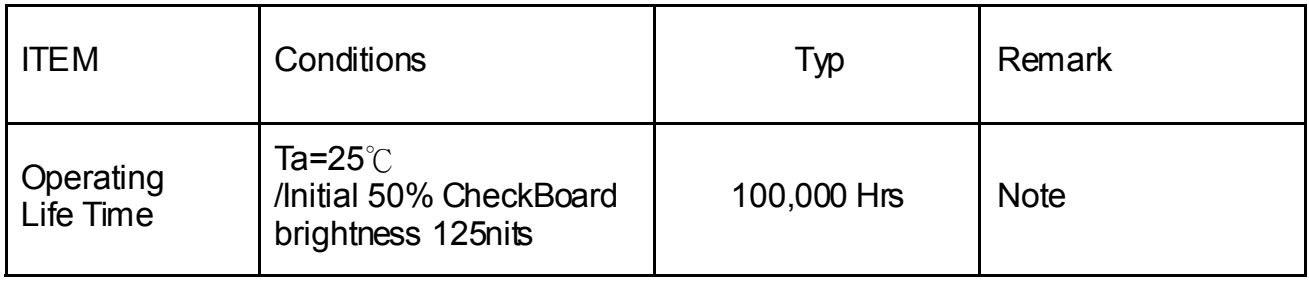

Notes:

- 1. Simulation pattern for operation test: interchanging with 50% checkboard The brightness decay does not exceed 50%.<br>2. You can use the display off mode to make long life.
- 
- 3. The average operating lifetime at room temperature is estimated by the accelerated operation at high temperature conditions.

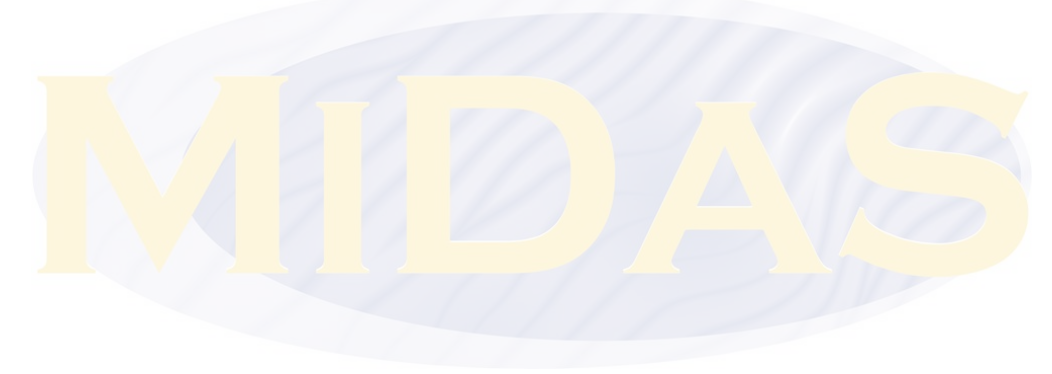

# 15. Reliability

# **Content of Reliability Test**

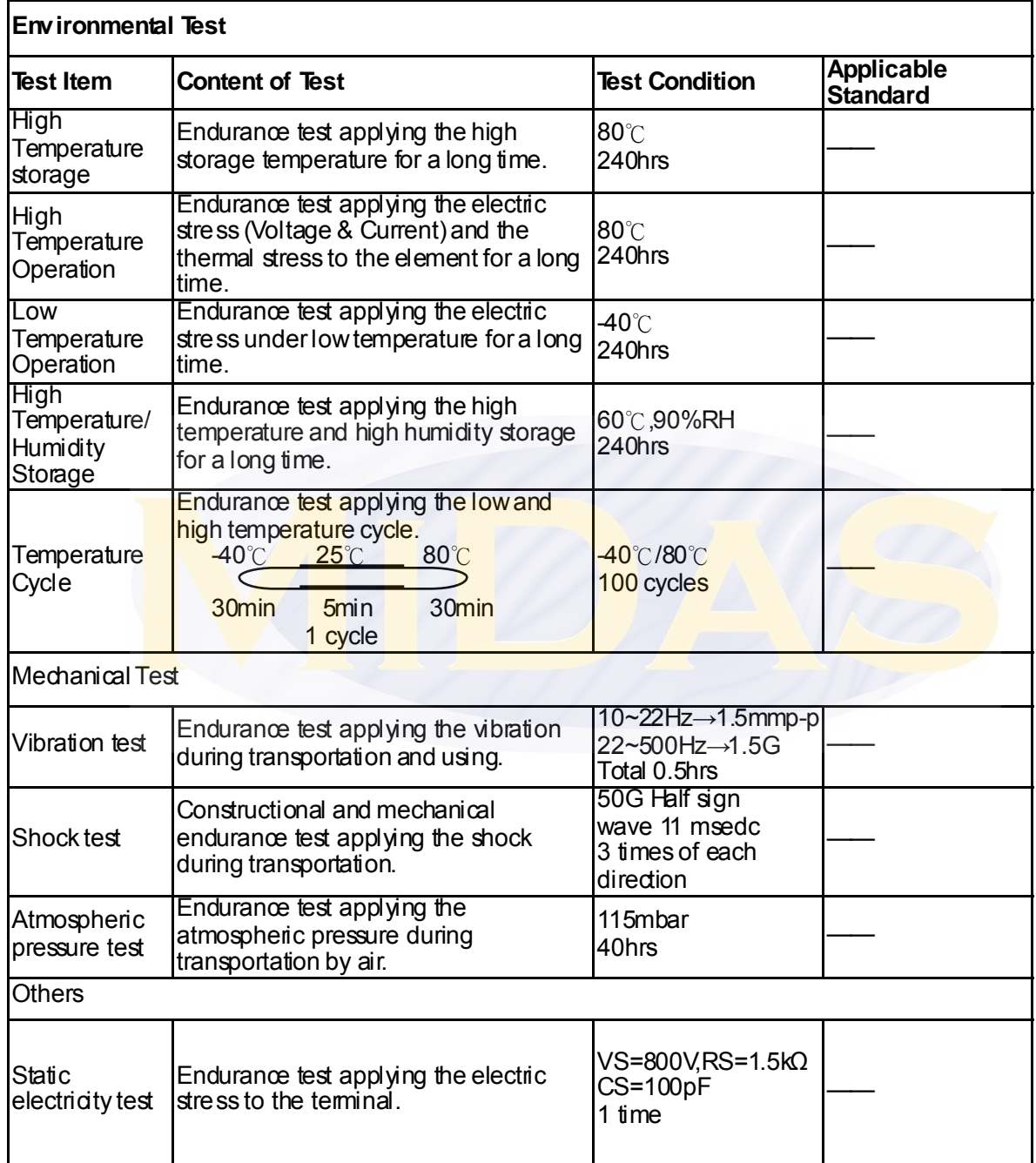

\*\*\*Supply voltage for logic system=5V. Supply voltage for OLED system =Operating voltage at 25°C

## **Test and measurement conditions**

- 1. All measurements shall not be started until the specimens attain to temperature stability. After the completion of the described reliability test, the samples were left at room temperature for 2 hrs prior to conducting the failure test at  $23\pm5^{\circ}$ C;  $55\pm15\%$  RH.
- 2. All-pixels-on is used as operation test pattern.
- 3. The degradation of Polarizer are ignored for High Temperature storage, High Temperature/ Humidity Storage, Temperature Cycle

#### **Evaluation criteria**

- 1. The function test is OK.
- 2. No observable defects.
- 3. Luminance: > 50% of initial value.
- 4. Current consumption: within ± 50% of initial value.

#### **APPENDIX:**

#### **RESIDUE IMAGE**

Because the pixels are lighted in different time, the luminance of active pixels may reduce or differ from inactive pixels. Therefore, the residue image will occur. To avoid the residue image, every pixel needs to be lighted up uniformly.

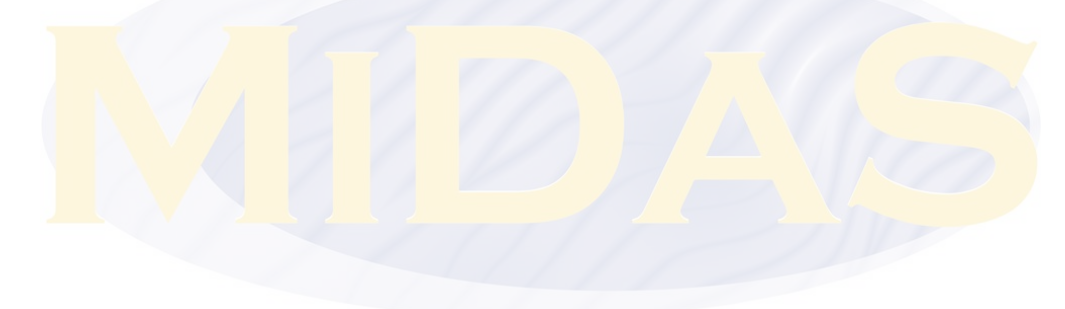

# 16. Inspection specification

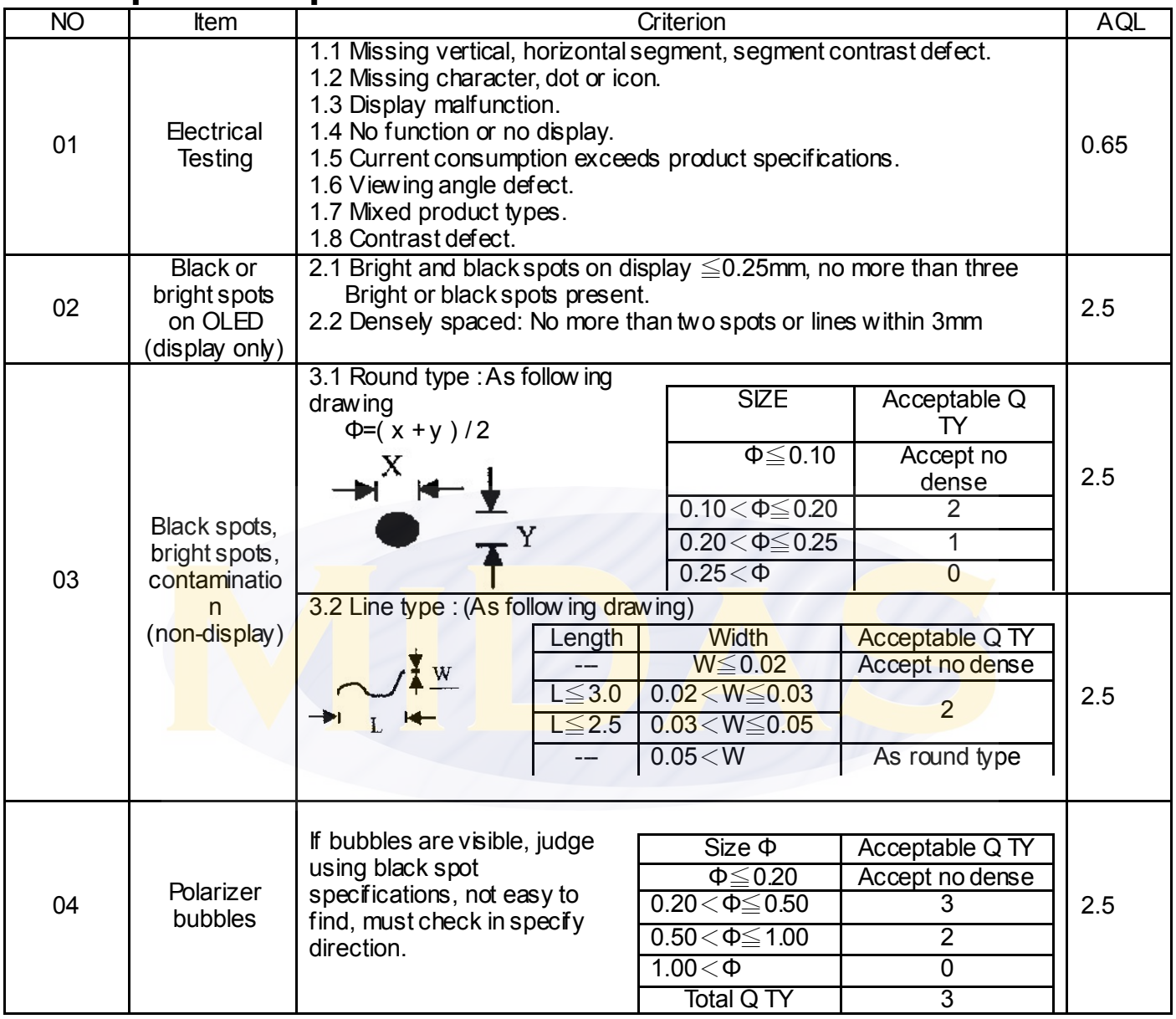

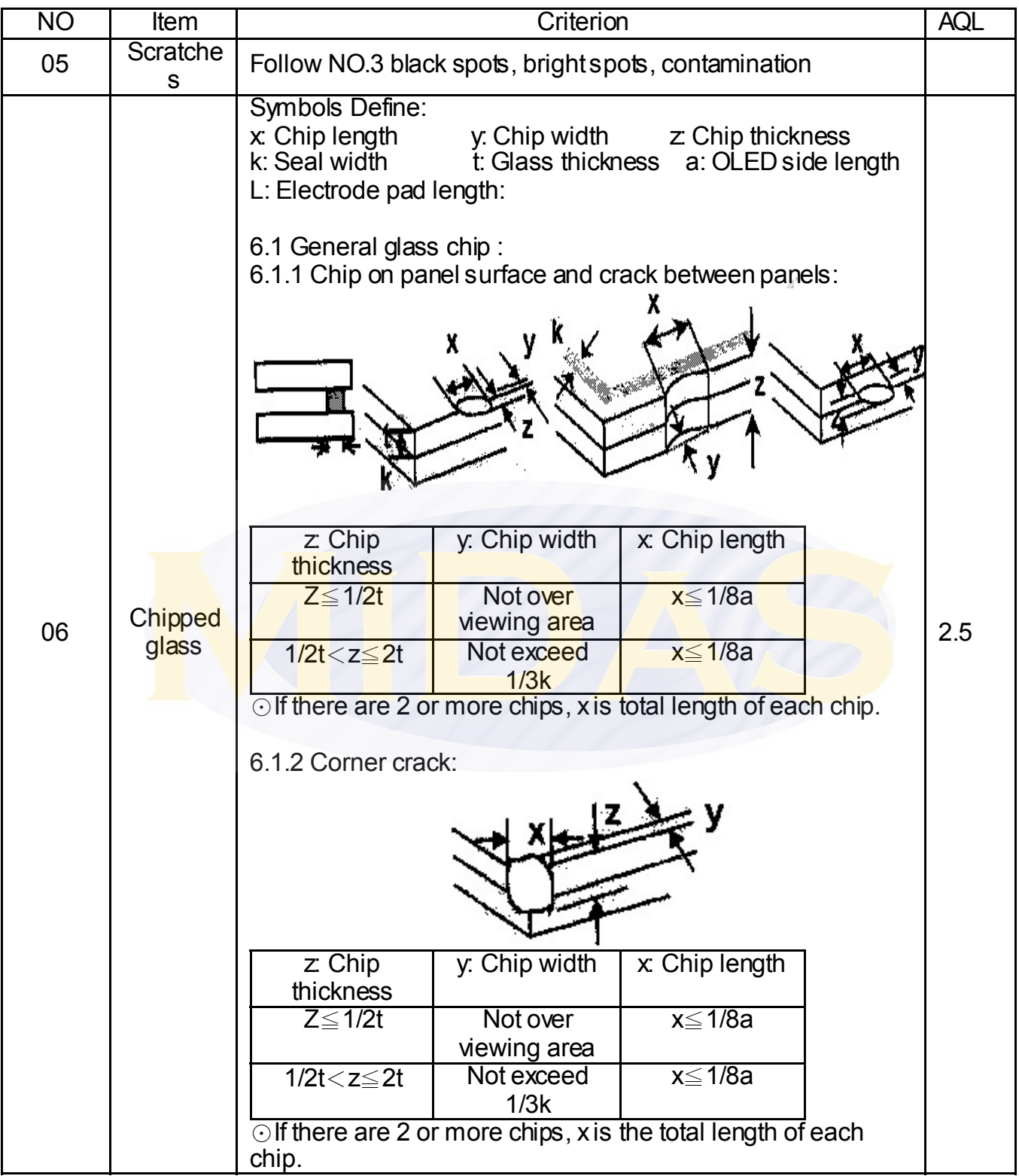

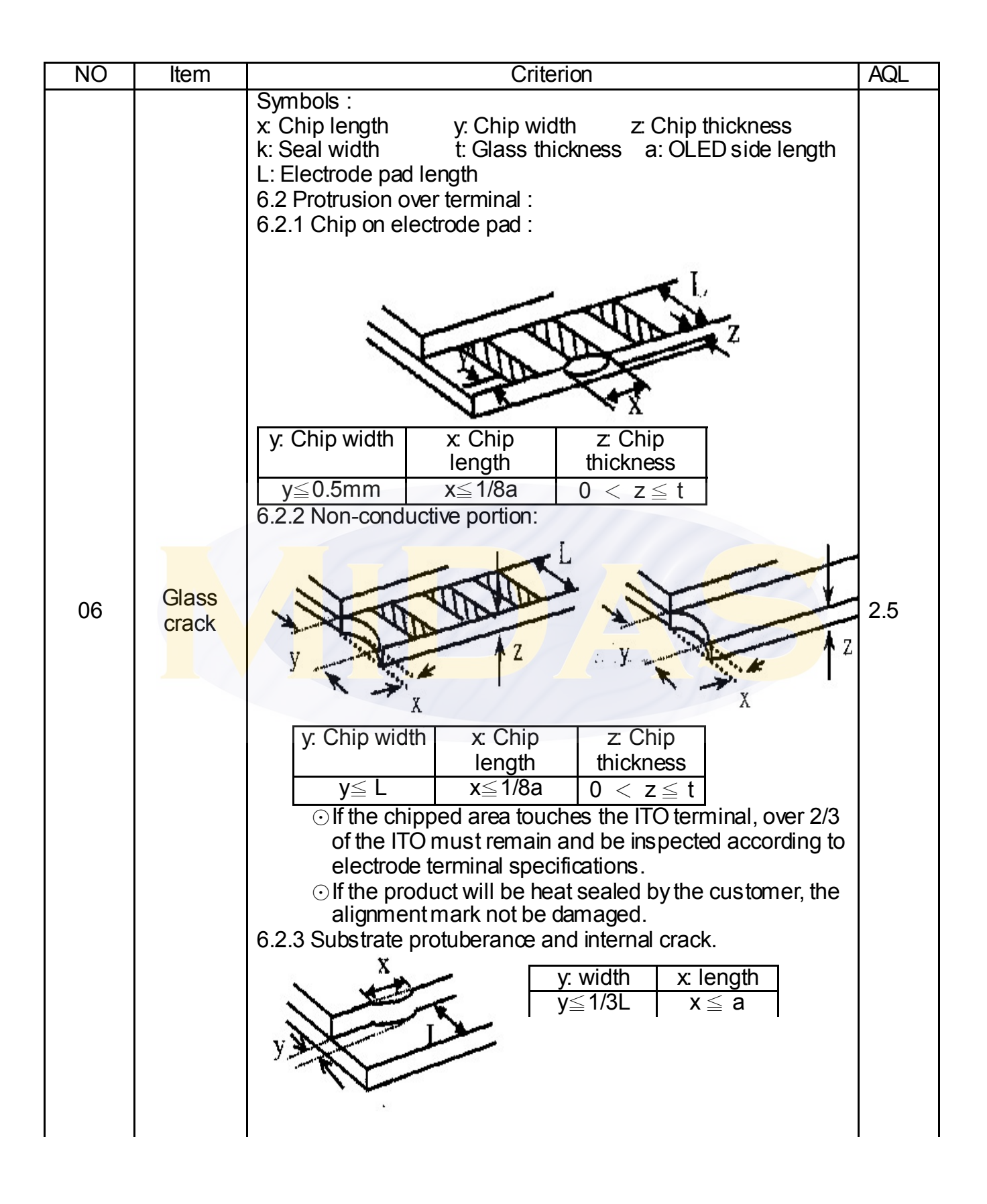

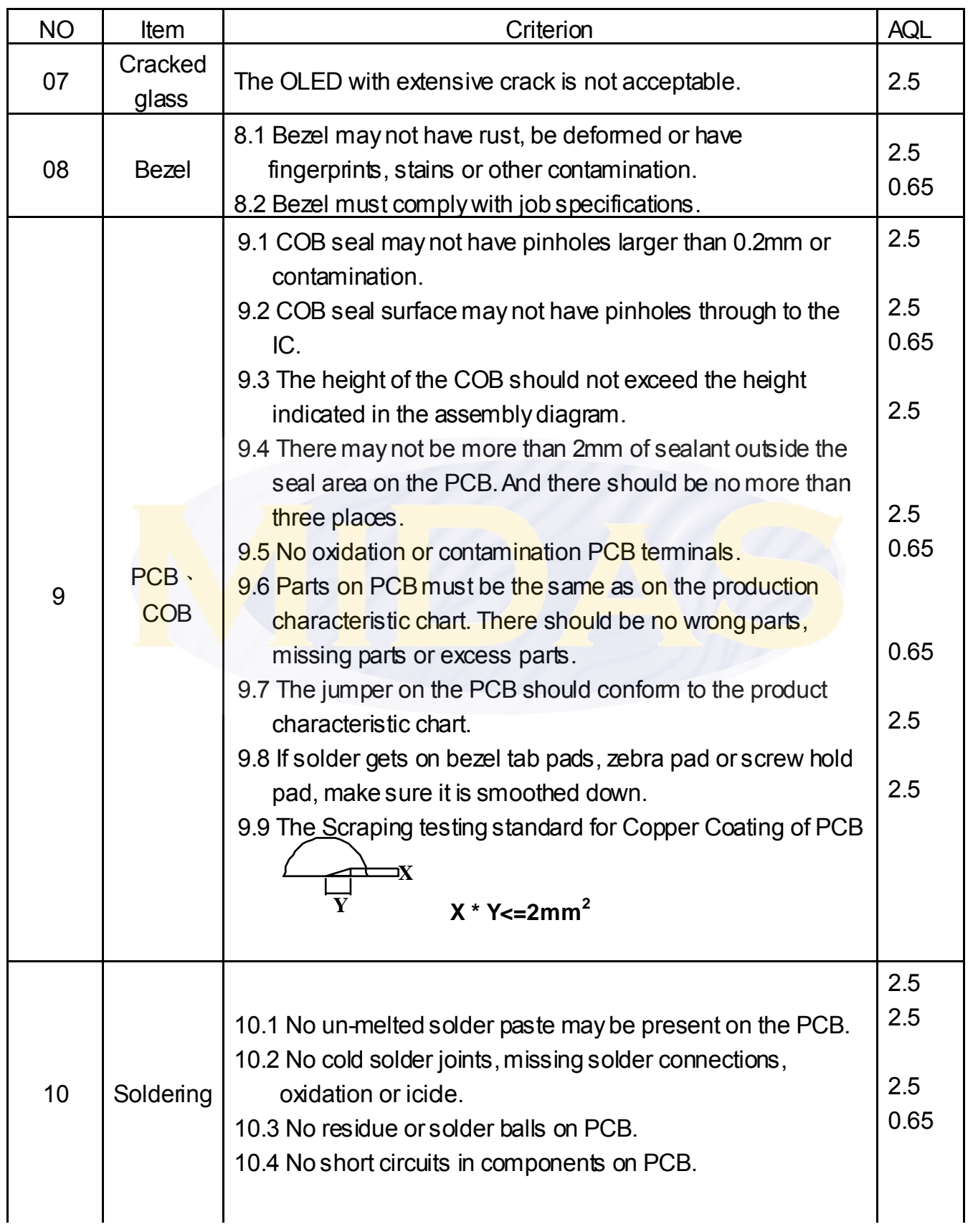

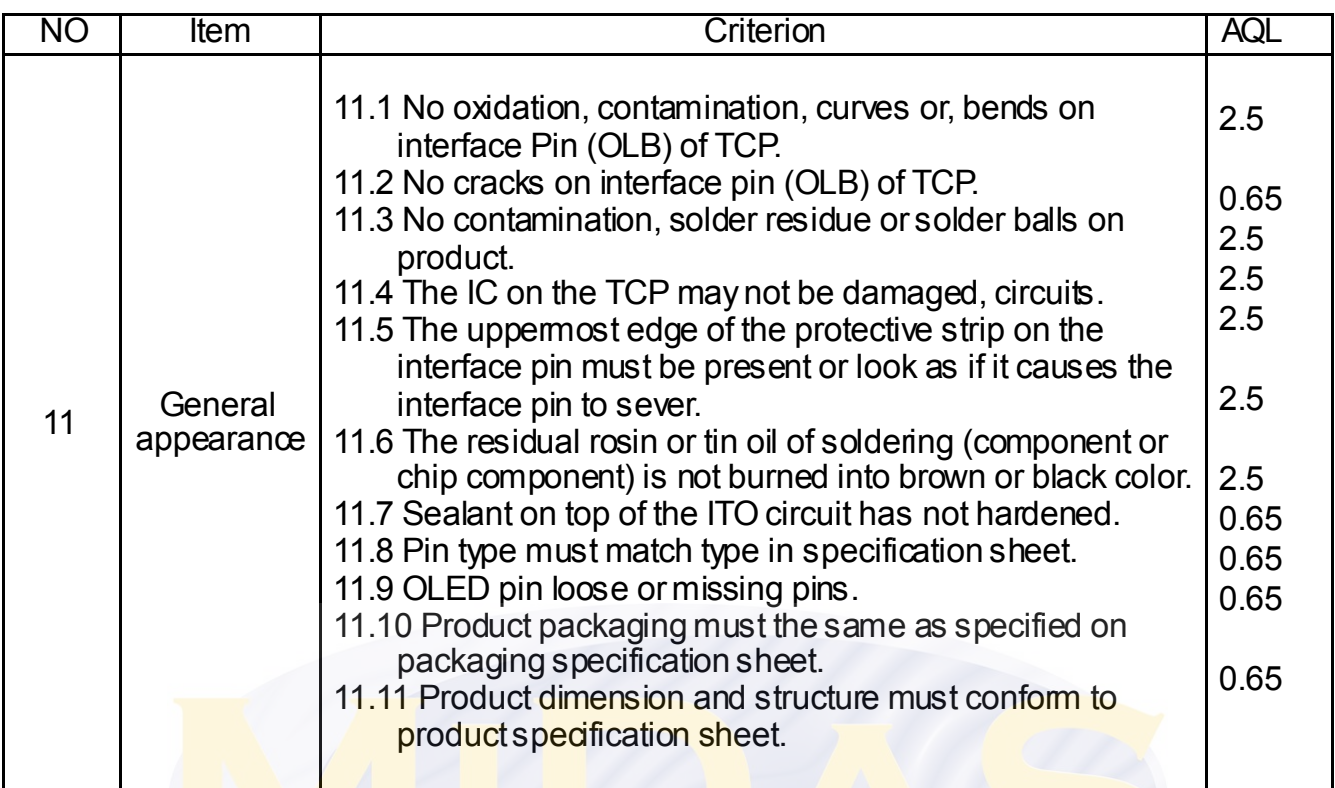

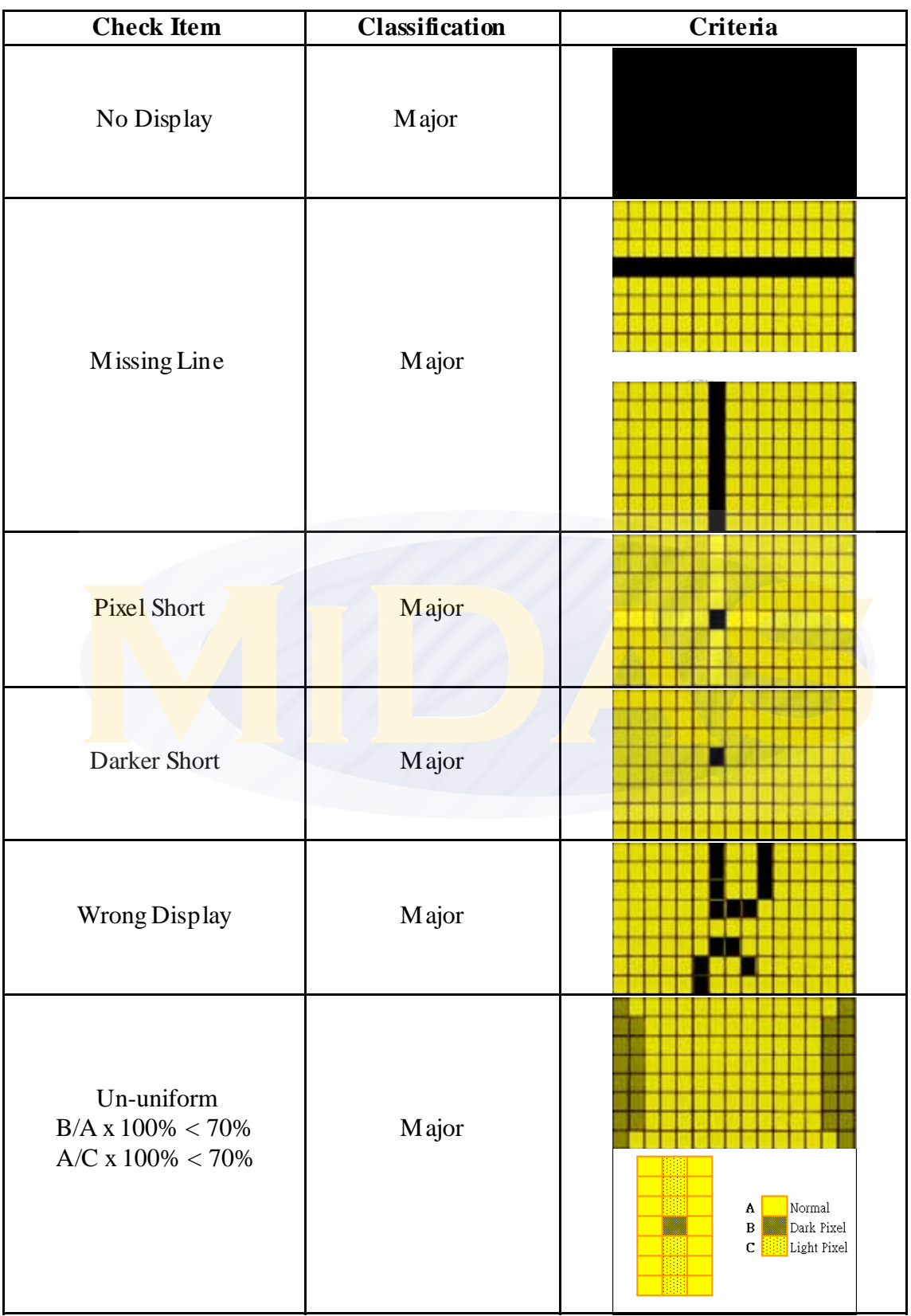

# 17. Precautions in use of Modules

- 1. Avoid applying excessive shocks to the module or making any alterations or modifications to it.
- 2. Don't make extra holes on the printed circuit board, modify its shape or change the components of OLED module.
- 3. Don't disassemble the OLED module.
- 4. Don't operate it above the absolute maximum rating.
- 5. Don't drop, bend or twist OLED module.
- 6. Soldering: only to the I/O terminals.
- 7. Storage: please storage in anti-static electricity container and clean environment.
- 8. Midas have the right to change the passive components (Resistors, capacitors and other passive components will have different appearance and color caused by the different supplier.)
- 9. Midas have the right to change the PCB Rev.

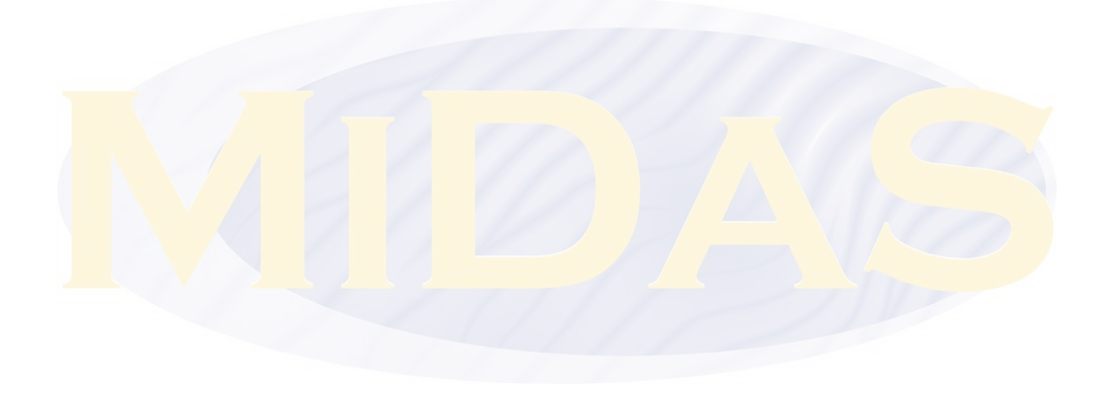

## **15.1 Handling Precautions**

- (1) Since the display panel is being made of glass, do not apply mechanical impacts such us dropping from a high position.
- (2) If the display panel is broken by some accident and the intemal organic substance leaks out, be careful not to inhale nor lick the organic substance.
- (3) If pressure is applied to the display surface or its neighborhood of the OLED display module, the cell structure may be damaged and be careful not to apply pressure to these sections.
- (4) The polarizer covering the surface of the OLED display module is soft and easily scratched. Please be careful when handling the OLED display module.

(5) When the surface of the polarizer of the OLED display module has soil, clean the surface, it takes advantage of by using following adhesion tape.

\* Scotch Mending Tape No. 810 or an equivalent

Never try to breathe upon the soiled surface nor wipe the surface using cloth containing solvent such as ethyl alcohol, since the surface of the polarizer will become cloudy.

Also, pay attention that the following liquid and solvent may spoil the polarizer:

\* Water

\* Ketone

\* Aromatic Solvents

(6) Hold OLED display module very carefully when placing OLED display module into the System housing. Do not apply excessive stress or pressure to OLED display module. And, do not over bend the film with electrode pattern layouts.

These stresses will influence the display performance. Also, secure sufficient rigidity for the outer cases.

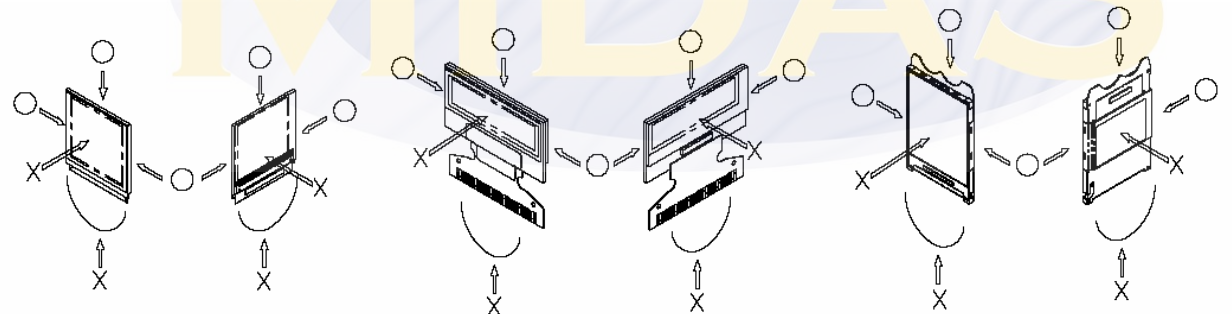

(7) Do not apply stress to the LSI chips and the surrounding molded sections.

(8) Do not disassemble nor modify the OLED display module.

(9) Do not apply input signals while the logic power is off.

(10) Pay sufficient attention to the working environments when handing OLED display modules to prevent occurrence of element breakage accidents by static electricity.

- \* Be sure to make human body grounding when handling OLED display modules.
- \* Be sure to ground tools to use or assembly such as soldering irons.
- \* To suppress generation of static electricity, avoid carrying out assembly work under dry environments

\* Protective film is being applied to the surface of the display panel of the OLED display

module. Be careful since static electricity may be generated when exfoliating the protective film.

(11) Protection film is being applied to the surface of the display panel and removes the protection film before assembling it. At this time, if the OLED display module has been stored for a long period of time, residue adhesive material of the protection film may remain on the surface of the display panel after removed of the film. In such case, remove the residue material by the method introduced in the above Section 5.

(12) If electric current is applied when the OLED display module is being dewed or when it is placed under high humidity environments, the electrodes may be corroded and be careful to avoid the above.

## **8.2 Storage Precautions**

(1) When storing OLED display modules, put them in static electricity preventive bags avoiding exposure to direct sun light nor to lights of fluorescent lamps, and, also, avoiding high temperature and high humidity environment or low temperature (less than  $0^{\circ}$ C) environments.

(We recommend you to store these modules in the packaged state when they were shipped from Midas Components Ltd.

At that time, be careful not to let water drops adhere to the packages or bags nor let dewing occur with them.

(2) If electric current is applied when water drops are adhering to the surface of the OLED display module, when the OLED display module is being dewed or when it is placed under high humidity environments, the electrodes may be corroded and be careful about the above.

## **8.3 Designing Precautions**

(1) The absolute maximum ratings are the ratings which cannot be exceeded for OLED display module, and if these values are exceeded, panel damage may be happen.

(2) To prevent occurrence of malfunctioning by noise, pay attention to satisfy the VIL and VIH specifications and, at the same time, to make the signal line cable as short as possible. (3) We recommend you to install excess current preventive unit (fuses, etc.) to the power circuit (VDD). (Recommend value: 0.5A)

(4) Pay sufficient attention to avoid occurrence of mutual noise interference with the neighboring devices.

(5) As for EMI, take necessary measures on the equipment side basically.

(6) When fastening the OLED display module, fasten the external plastic housing section. (7) If power supply to the OLED display module is forcibly shut down by such errors as taking out the main battery while the OLED display panel is in operation, we cannot quarantee the quality of this OLED display module.

Connection (contact) to any other potential than the above may lead to rupture of the IC.

# **X-ON Electronics**

Largest Supplier of Electrical and Electronic Components

*Click to view similar products for* [midas](https://www.x-on.com.au/manufacturer/midas) *manufacturer:*

Other Similar products are found below :

[MCT070LA12W1024600LML](https://www.x-on.com.au/mpn/midas/mct070la12w1024600lml) [MCOT128064BY-WM](https://www.x-on.com.au/mpn/midas/mcot128064bywm) [MCOB21609AV-EWP](https://www.x-on.com.au/mpn/midas/mcob21609avewp) [MC42004A6W-SPTLY](https://www.x-on.com.au/mpn/midas/mc42004a6wsptly) [MC22008B6W-SPR](https://www.x-on.com.au/mpn/midas/mc22008b6wspr) [MCT035G12W320240LML](https://www.x-on.com.au/mpn/midas/mct035g12w320240lml) [MC11605A6WR-SPTLY-V2](https://www.x-on.com.au/mpn/midas/mc11605a6wrsptlyv2) [MC21605H6W-BNMLW-V2](https://www.x-on.com.au/mpn/midas/mc21605h6wbnmlwv2) [MCOT048064A1V-YI](https://www.x-on.com.au/mpn/midas/mcot048064a1vyi) [MCT101E0CW1280800LMLIPS](https://www.x-on.com.au/mpn/midas/mct101e0cw1280800lmlips) [MCT104A0W1024768LML](https://www.x-on.com.au/mpn/midas/mct104a0w1024768lml) [MCT070Z0W800480LML](https://www.x-on.com.au/mpn/midas/mct070z0w800480lml) [MCT0144C6W128128PML](https://www.x-on.com.au/mpn/midas/mct0144c6w128128pml) [MCIB-16-LVDS-](https://www.x-on.com.au/mpn/midas/mcib16lvdscable)[CABLE](https://www.x-on.com.au/mpn/midas/mcib16lvdscable) [MC41605A6W-FPTLA-V2](https://www.x-on.com.au/mpn/midas/mc41605a6wfptlav2) [MCOT128064UA1V-WM](https://www.x-on.com.au/mpn/midas/mcot128064ua1vwm) [MCT101E0TW1280800LMLIPS](https://www.x-on.com.au/mpn/midas/mct101e0tw1280800lmlips) [MCT150B0W1024768LML](https://www.x-on.com.au/mpn/midas/mct150b0w1024768lml) [MCT050HDMI-A-RTP](https://www.x-on.com.au/mpn/midas/mct050hdmiartp) [MCT050HDMI-A-CTP](https://www.x-on.com.au/mpn/midas/mct050hdmiactp) [MCT070Z0TW1W800480LML](https://www.x-on.com.au/mpn/midas/mct070z0tw1w800480lml) [MCT050ACA0CW800480LML](https://www.x-on.com.au/mpn/midas/mct050aca0cw800480lml) [MC42008A6W-SPTLY](https://www.x-on.com.au/mpn/midas/mc42008a6wsptly) [MC42005A12W-VNMLY](https://www.x-on.com.au/mpn/midas/mc42005a12wvnmly) [MC42005A12W-VNMLG](https://www.x-on.com.au/mpn/midas/mc42005a12wvnmlg) [MCT052A6W480128LML](https://www.x-on.com.au/mpn/midas/mct052a6w480128lml) [MC21605A6WK-BNMLW-V2](https://www.x-on.com.au/mpn/midas/mc21605a6wkbnmlwv2) [MCOT256064A1A-BM](https://www.x-on.com.au/mpn/midas/mcot256064a1abm) [MCOT22005A1V-EYM](https://www.x-on.com.au/mpn/midas/mcot22005a1veym) [MC20805A12W-VNMLG](https://www.x-on.com.au/mpn/midas/mc20805a12wvnmlg) [MC21605B6WD-BNMLW-V2](https://www.x-on.com.au/mpn/midas/mc21605b6wdbnmlwv2) [MC22405A6WK-BNMLW-V2](https://www.x-on.com.au/mpn/midas/mc22405a6wkbnmlwv2) [MC41605A6WK-](https://www.x-on.com.au/mpn/midas/mc41605a6wkfptlwv2)[FPTLW-V2](https://www.x-on.com.au/mpn/midas/mc41605a6wkfptlwv2) [MCT101HDMI-A-RTP](https://www.x-on.com.au/mpn/midas/mct101hdmiartp) [MCT024L6W240320PML](https://www.x-on.com.au/mpn/midas/mct024l6w240320pml) [MCCOG21605D6W-FPTLWI](https://www.x-on.com.au/mpn/midas/mccog21605d6wfptlwi) [MC21605A6WD-SPTLY-V2](https://www.x-on.com.au/mpn/midas/mc21605a6wdsptlyv2) [MC22005A6WK-BNMLW-V2](https://www.x-on.com.au/mpn/midas/mc22005a6wkbnmlwv2) [MC24005AA6W9-BNMLW-V2](https://www.x-on.com.au/mpn/midas/mc24005aa6w9bnmlwv2) [MC42004A6WK-SPTLY-V2](https://www.x-on.com.au/mpn/midas/mc42004a6wksptlyv2) [MC11609A6W-SPTLY-V2](https://www.x-on.com.au/mpn/midas/mc11609a6wsptlyv2) [MCOT064048A1V-YM](https://www.x-on.com.au/mpn/midas/mcot064048a1vym) [MCOT128064BY-BM](https://www.x-on.com.au/mpn/midas/mcot128064bybm) [MCCOG128064B12W-FPTLRGB](https://www.x-on.com.au/mpn/midas/mccog128064b12wfptlrgb) [MC11609A6W-SPR-V2](https://www.x-on.com.au/mpn/midas/mc11609a6wsprv2) [MC21605H6WK-BNMLW-V2](https://www.x-on.com.au/mpn/midas/mc21605h6wkbnmlwv2) [MCOT128064E1V-BM](https://www.x-on.com.au/mpn/midas/mcot128064e1vbm) [MCT070HDMI-B-RTP](https://www.x-on.com.au/mpn/midas/mct070hdmibrtp) [MDT5000C](https://www.x-on.com.au/mpn/midas/mdt5000c) [MCCOG42005A6W-BNMLWI](https://www.x-on.com.au/mpn/midas/mccog42005a6wbnmlwi)